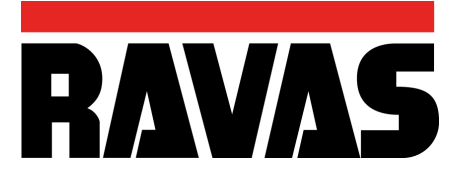

# **ProLine 5200-Li** *MANUAL DO UTILIZADOR*

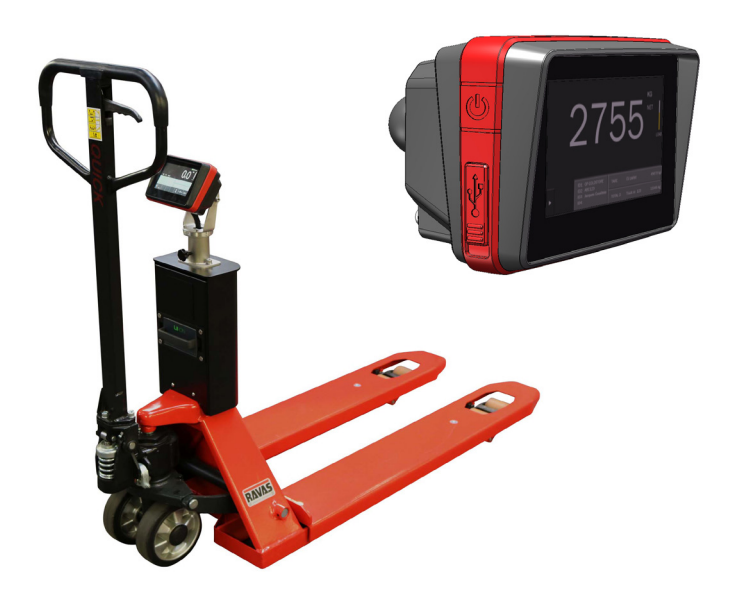

Gostaríamos de informá-lo sobre o facto de o produto RAVAS ser 100% reciclável, uma vez que todas as peças são processadas e podem ser eliminadas corretamente. Pode obter mais informações no nosso sítio Web: www.ravas.com

Rev. 20211118 Erros de impressão/tipográficos e alterações ao modelo reservados.

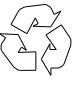

#### GUARDE ESTAS INSTRUÇÕES PARA CONSULTA FUTURA

Ī

Em caso de questões relacionadas com a duração e os termos da garantia, contacte o seu fornecedor. Sugerimos-lhe também que consulte as nossas Condições Gerais de Venda e Fornecimento, disponibilizadas mediante solicitação.

O fabricante não aceita qualquer responsabilidade por eventuais danos ou lesões resultantes do incumprimento das presentes instruções ou da utilização ou montagem negligentes, ainda que tal não seja expressamente mencionado neste manual de instruções.

À luz da nossa política de melhoria constante, é possível que determinados detalhes do produto possam diferir daqueles descritos neste manual. Por esse motivo, as presentes instruções devem ser tratadas apenas como diretrizes para a instalação do produto em questão. Este manual foi compilado com todo o devido cuidado, mas o fabricante não poderá ser responsabilizado por eventuais consequências de erros. Todos os direitos estão reservados e nenhuma parte deste manual pode ser reproduzida de nenhuma forma.

### **Índice**

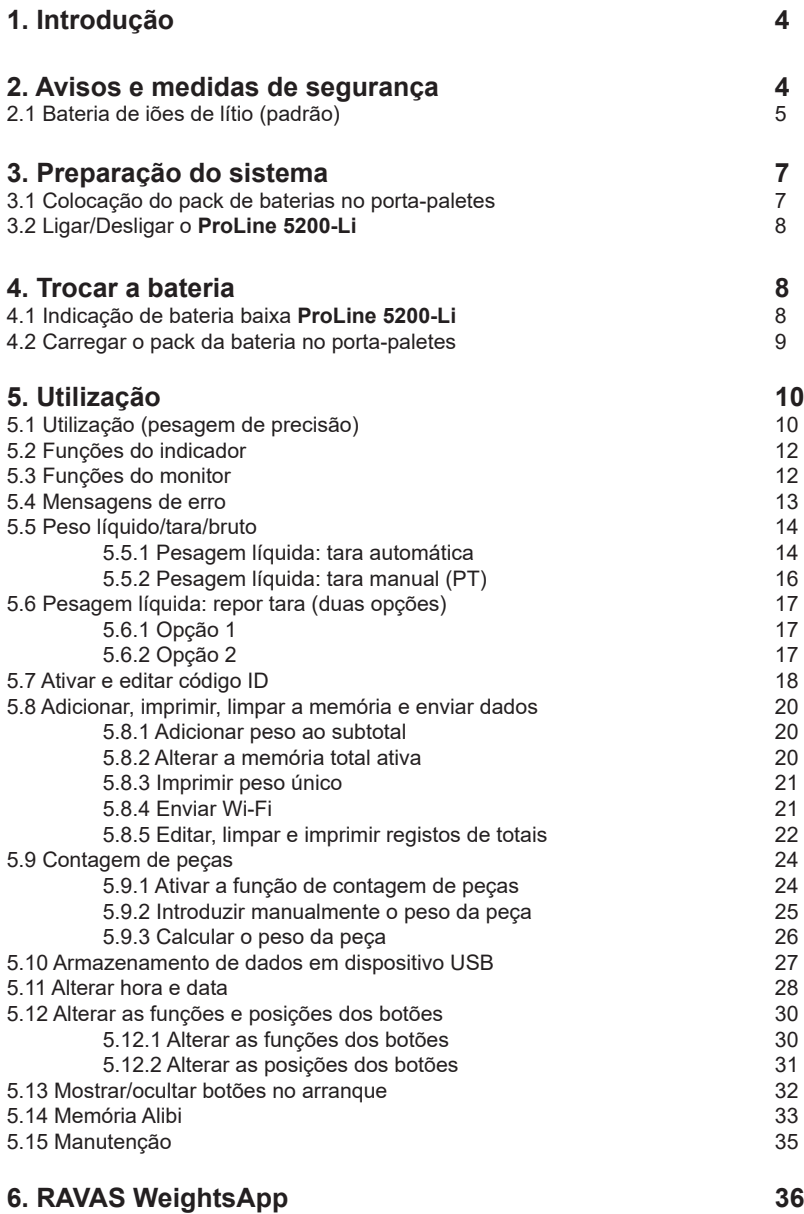

### **1. Introdução**

Este manual descreve a utilização do **ProLine 5200-Li**. Leia atentamente este manual. O instalador deverá estar informado sobre o conteúdo deste manual. Execute as operações sempre pela ordem correta. Este manual deve ser guardado num local seguro e seco. Em caso de danos ou perda, o utilizador pode solicitar uma nova cópia do manual à RAVAS.

### **2. Avisos e medidas de segurança**

Ao utilizar o **ProLine 5200-Li**, observe cuidadosamente as instruções e diretrizes incluídas neste manual. Execute sempre cada passo de acordo com a sequência. Se alguma das instruções não for clara, contacte a RAVAS.

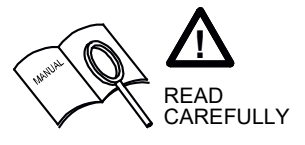

- Todas as normas de segurança aplicáveis ao empilhador permanecem válidas e inalteradas;
- Não são permitidas quaisquer operações de pesagem quando houver pessoas ou objetos nas proximidades, à volta, debaixo ou junto da carga;
- Quaisquer modificações ao sistema devem ser aprovadas por escrito pelo fornecedor antes de se poder dar início a quaisquer trabalhos;
- É da exclusiva responsabilidade do comprador dar formação aos seus funcionários sobre a correta utilização e manutenção deste equipamento;
- Não opere esta unidade, a menos que tenha sido devidamente formado sobre as respetivas capacidades;
- Verifique regularmente a precisão da balança para evitar leituras erradas;
- A manutenção da balança só pode ser realizada por pessoal devidamente formado e autorizado;
- Siga sempre as instruções de utilização e manutenção do porta-paletes e contacte o fornecedor em caso de dúvida;
- A RAVAS não se responsabiliza por erros que possam ocorrer devido a pesagens incorretas ou falta de precisão da balança.

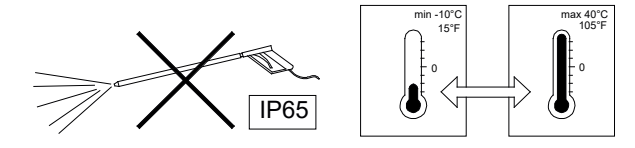

Caso persistam algumas dúvidas após a leitura deste manual, contacte-nos:

#### **RAVAS Europe B.V.**

Alterações reservadas.

Ī

Veilingweg 17 **Telefone: +31 (0)418-515220**<br>5301 KM Zaltbommel **The State Contract Contract Contract Contract** Contract Contract Contract Contract Contract<br>Internet: www.rayas.com 5301 KM Zaltbommel **Internet:** www.ravas.com<br>Holanda Internet: Internet: info@ravas.com info@ravas.com

## **2.1 Bateria de iões de lítio (standard)**

### **Informações de segurança importantes**

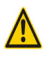

### **PERIGO**

- Utilize o carregador específico de iões de lítio e respeite as instruções de carregamento ao carregar a bateria.
- Evite a proximidade de temperaturas elevadas e mantenha a bateria afastada de fontes de ignição.
- Não deformar, alterar ou desmontar a bateria.
- Não ligue os terminais (+) e (-) com objetos metálicos.
- Não coloque a bateria na água (do mar).
- Não atirar a bateria para evitar choques fortes.

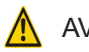

### **AVISO**

- Se a bateria vazar, deve ser embalada e tratada como um recurso reciclável.
- Se o líquido que vazar da bateria entrar em contacto com os seus olhos, limpe imediatamente a área afetada com água sem esfregar os olhos, e procure imediatamente aconselhamento médico.
- O carregamento da bateria será interrompido automaticamente. Se, por qualquer razão, a bateria não ficar totalmente carregada após 8 horas (o LED do carregador não ficar verde), desligue imediatamente a bateria do suporte para parar de carregar. A bateria ou o carregador não está a funcionar corretamente, troque a bateria ou o carregador.
- O armazenamento e/ou utilização da bateria em temperaturas diferentes das indicadas pode ter um

efeito negativo sobre o tempo de vida útil e/ou o desempenho da bateria.

- Não utilizar uma bateria que tenha fugas, apresente deformações ou quando ocorrerem quaisquer outras anomalias.
- A bateria deve ser carregada num ambiente seco.

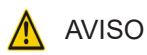

Ī

O carregamento pode ser efetuado a qualquer momento, independentemente da quantidade de carga restante, mas deve carregar totalmente a bateria nas seguintes situações:

- **• A bateria não está completamente carregada quando entregue ao cliente!** A bateria pode ser utilizada após o carregamento completo com o carregador específico de iões de lítio. O LED do carregador da bateria ficará verde indicando que a bateria está totalmente carregada. Nota: antes de utilizar o sistema de pesagem, certifique-se de que a bateria está totalmente carregada.
- Após a bateria ficado completamente gasta. Uma bateria ficará inutilizada (perda de capacidade) se não for carregada completamente.

#### **Especificações**

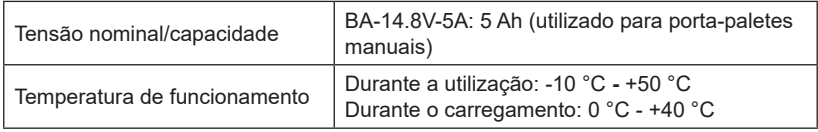

#### Funcionamento

#### **• Carregamento normal**

- O carregamento total demora até 6-7 horas (uma bateria parcialmente descarregada será totalmente carregada mais rapidamente).

- Quando a bateria estiver carregada totalmente, o carregador para automaticamente.
- Após o carregamento, a bateria deve ser retirada do carregador.

#### **• Armazenamento da bateria**

- Quando o sistema de pesagem não for utilizado durante um período mais longo, certifique-se de que a bateria tem aproximadamente 70% de carga. Não deixe a bateria completamente vazia durante muito tempo, carregue-a a cada 6 meses. - Guarde a bateria separada do sistema de pesagem num local fechado (aproximadamente +10 °C - +20 °C) onde não esteja exposta à luz solar direta ou à chuva.

#### **• Longevidade da bateria**

A bateria é um artigo consumível. A bateria perderá gradualmente a sua capacidade de carregamento após ser utilizada repetidamente e com o passar do tempo. Se o tempo de funcionamento da bateria for cada vez mais curto, é provável que tenha chegado ao fim da sua vida útil.

Nota: para substituir a bateria ou obter outro conjunto de bateria, contacte o seu distribuidor.

#### **• Sobre as baterias usadas**

As baterias de iões de lítio são recicláveis, logo, são recursos valiosos. Para reciclar baterias avariadas ou usadas, siga as diretrizes locais do seu país. Se não tiver a certeza, envie para o distribuidor para ser devidamente reciclada.

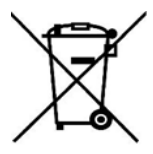

Ī

#### **Informação sobre eliminação em países fora da União Europeia**

Este símbolo só é válido nos países da União Europeia. Siga os regulamentos locais para eliminar baterias usadas. Se não tiver a certeza,

contacte o local de compra ou um revendedor RAVAS.

### **3. Preparação do sistema**

### **3.1 Colocação do pack de baterias no porta-paletes**

A alimentação elétrica do sistema faz-se através de um pack de baterias permutáveis. Com uma bateria completamente carregada, o tempo total de pesagem é de cerca de 25 horas para uma bateria de iões de lítio (para um sistema sem impressora).

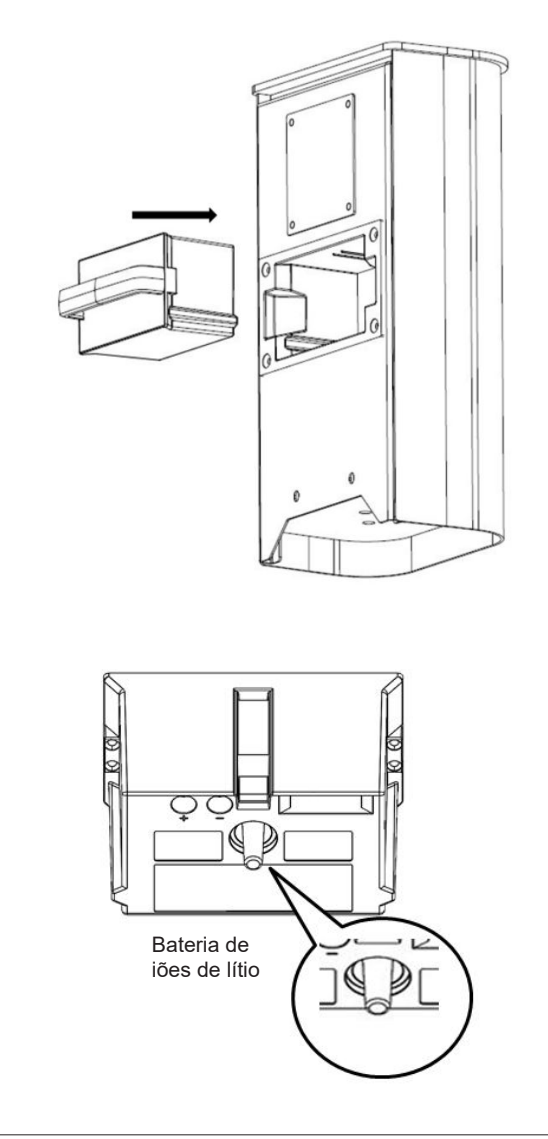

### **3.2 Ligar/Desligar o ProLine 5200-Li**

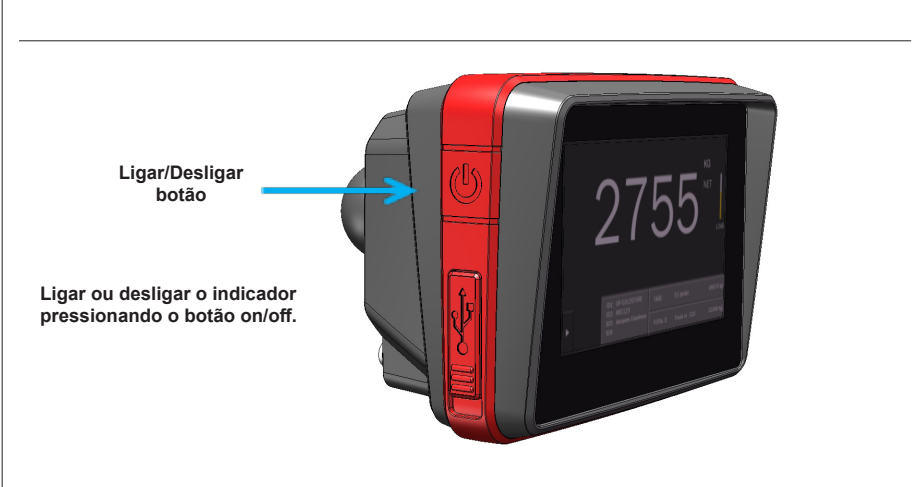

**Após 5 segundos, os componentes eletrónicos já aqueceram e pode iniciar a pesagem.**

### **4. Trocar a bateria**

Ī

### **4.1 Indicação de bateria baixa ProLine 5200-Li**

Um pack de baterias permutáveis fornece energia ao **ProLine 5200-Li**.

Quando o nível de voltagem do pack de baterias estiver a ficar baixo, o indicador de bateria passa de verde a amarelo (1). A indicação "LOW POWER" (CARGA EM BAIXO) é exibida no visor (2).

O **ProLine 5200-Li** desliga-se automaticamente após 2 minutos.

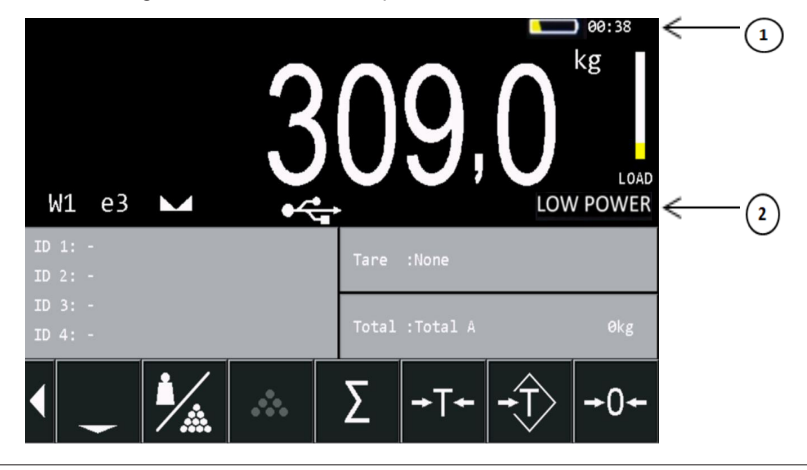

### **4.2 Carregar o pack de baterias no porta-paletes**

O sistema está equipado com um pack de baterias recarregáveis e um carregador inteligente. Após carregar durante pelo menos 8 horas, o carregador desliga-se quando o pack de baterias estiver completamente carregado. Quando a bateria estiver completamente carregada, o LED vermelho no adaptador muda para verde.

Primeiro coloque o pack de baterias dentro do módulo carregador (1), depois ligue o adaptador à corrente (2).

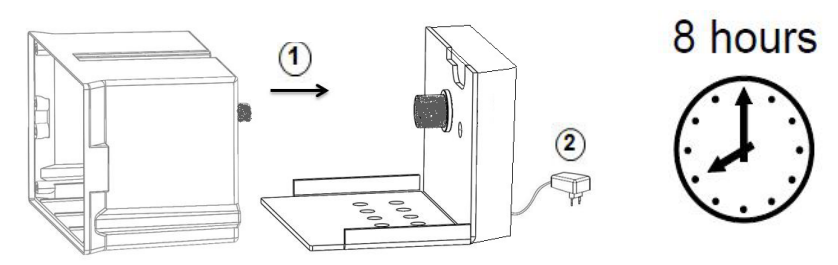

Bateria de iões de lítio (14,8 V)

### **5. Utilização**

### **5.1 Utilização (pesagem de precisão)**

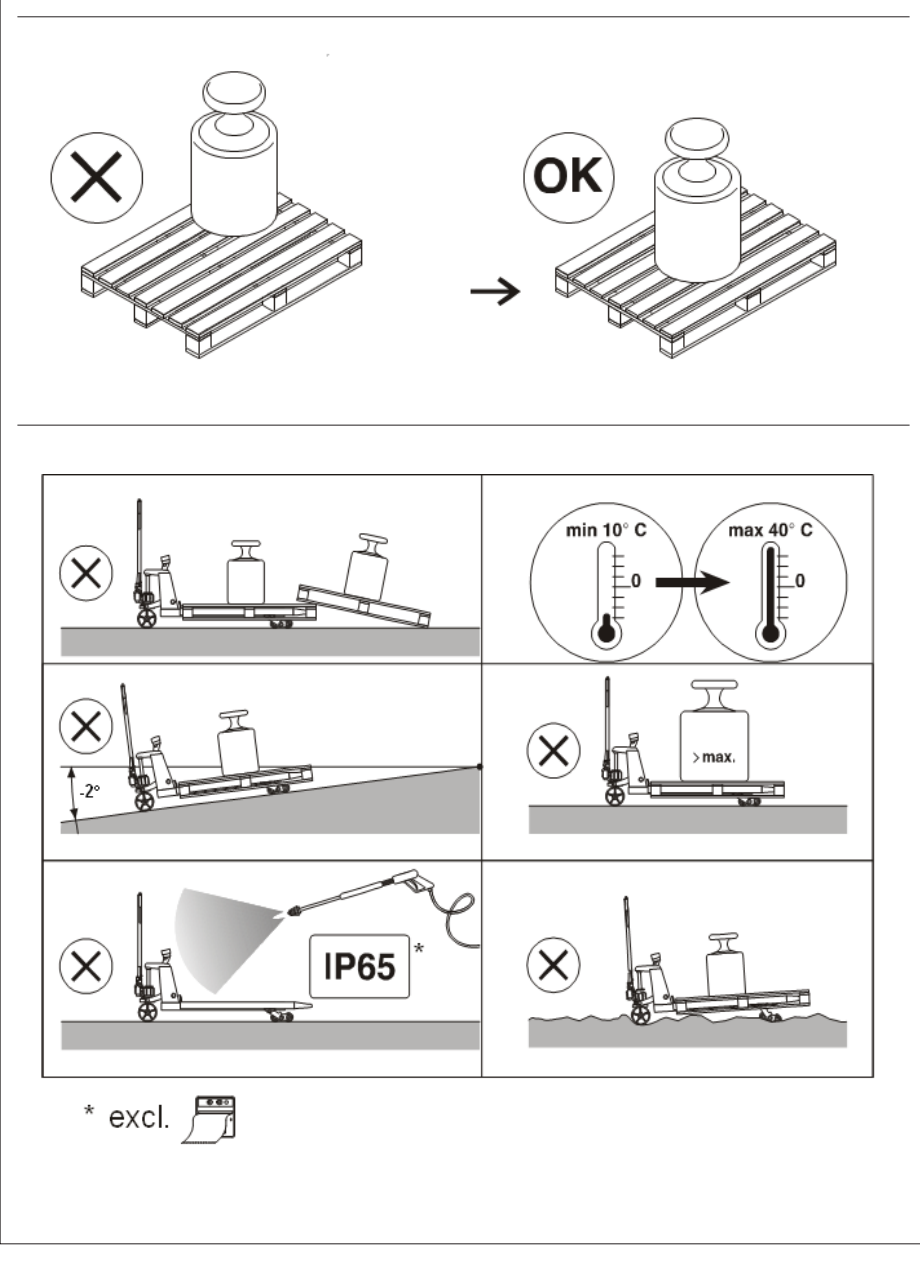

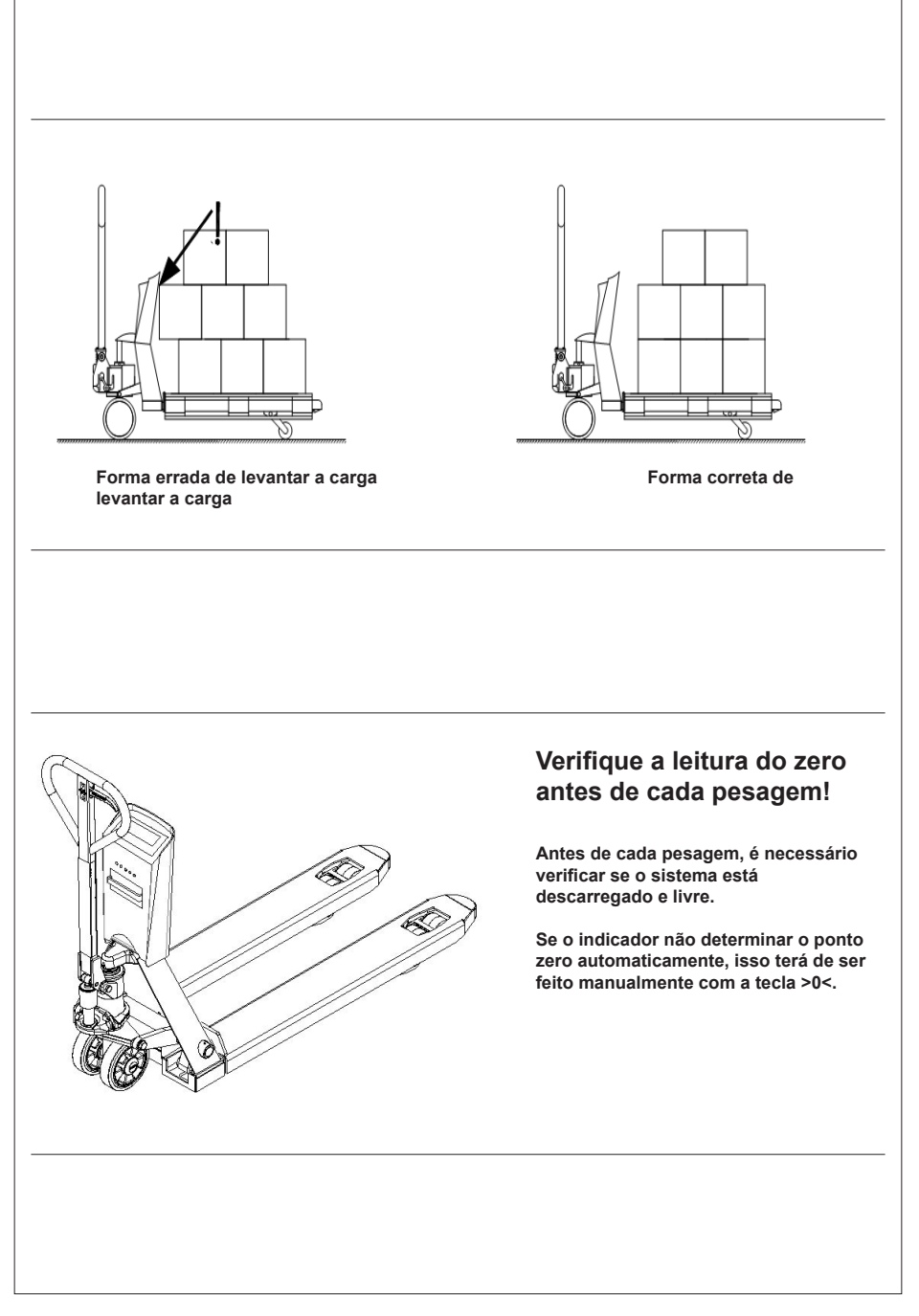

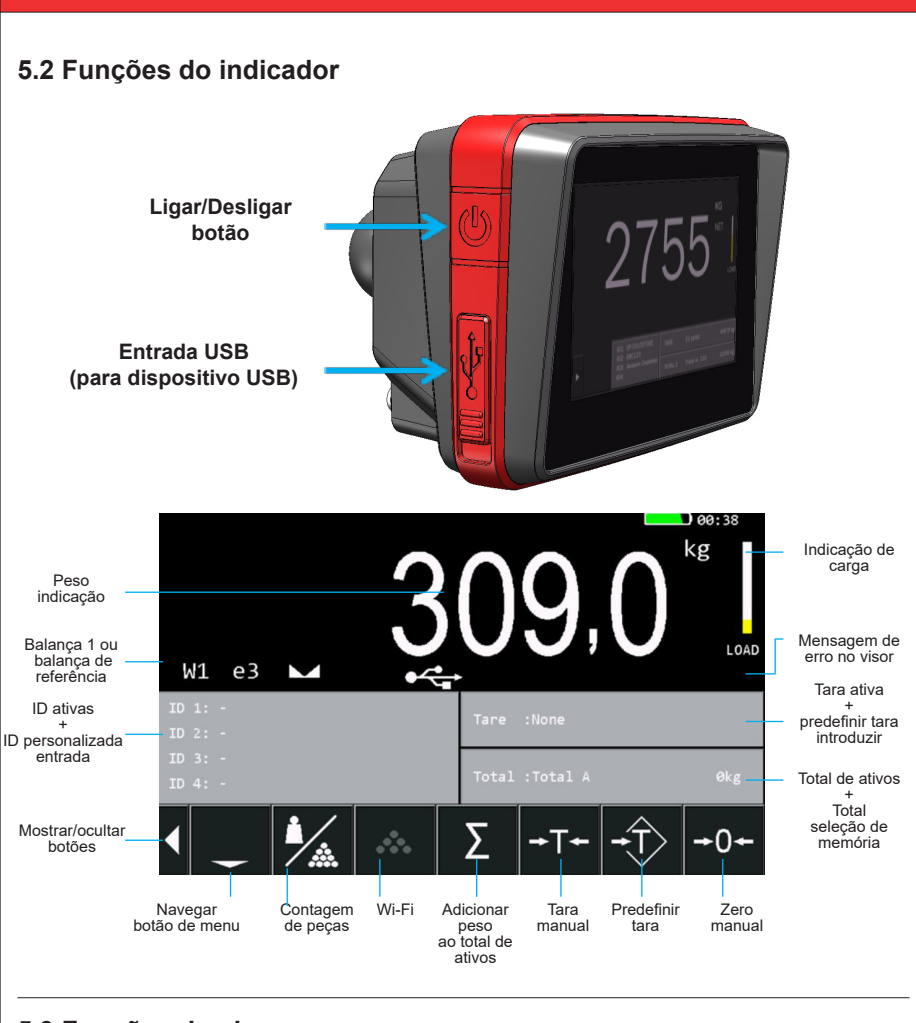

### **5.3 Funções do visor**

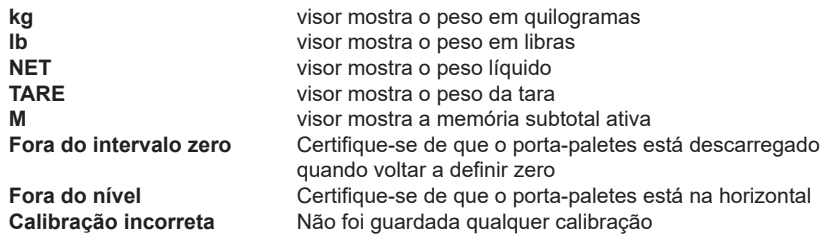

### **5.4 Mensagens de erro**

Ī

Sempre que uma pesagem não for feita corretamente, o peso fica vermelho e é exibido o erro.

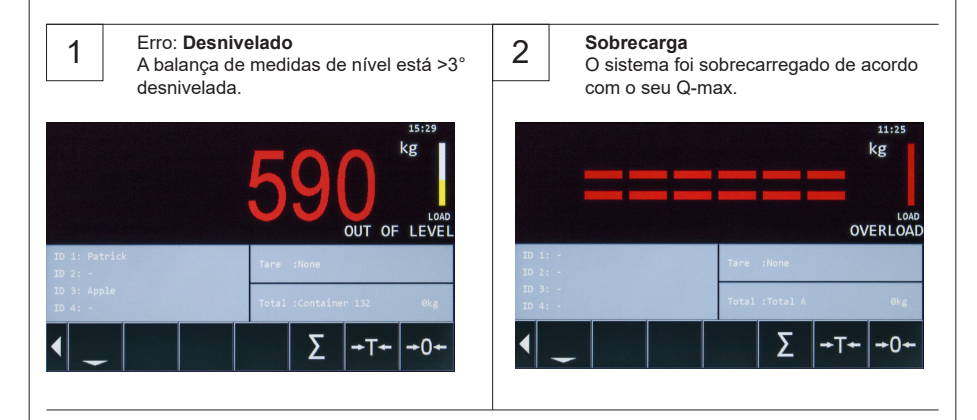

### **5.5 Peso líquido/tara/bruto**

*EXPLICAÇÃO: Líquido(1) + Tara(2) = Bruto(3)*

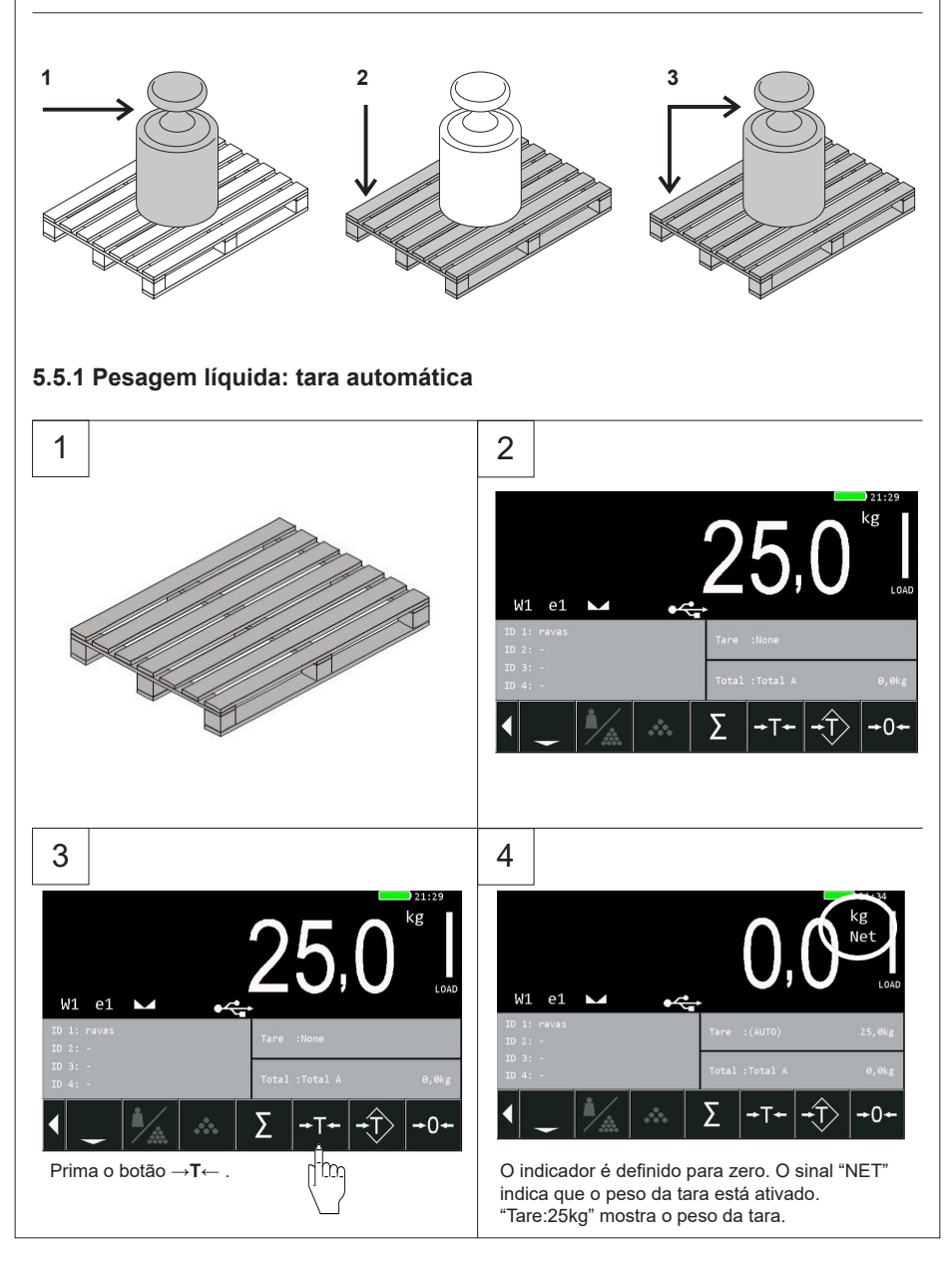

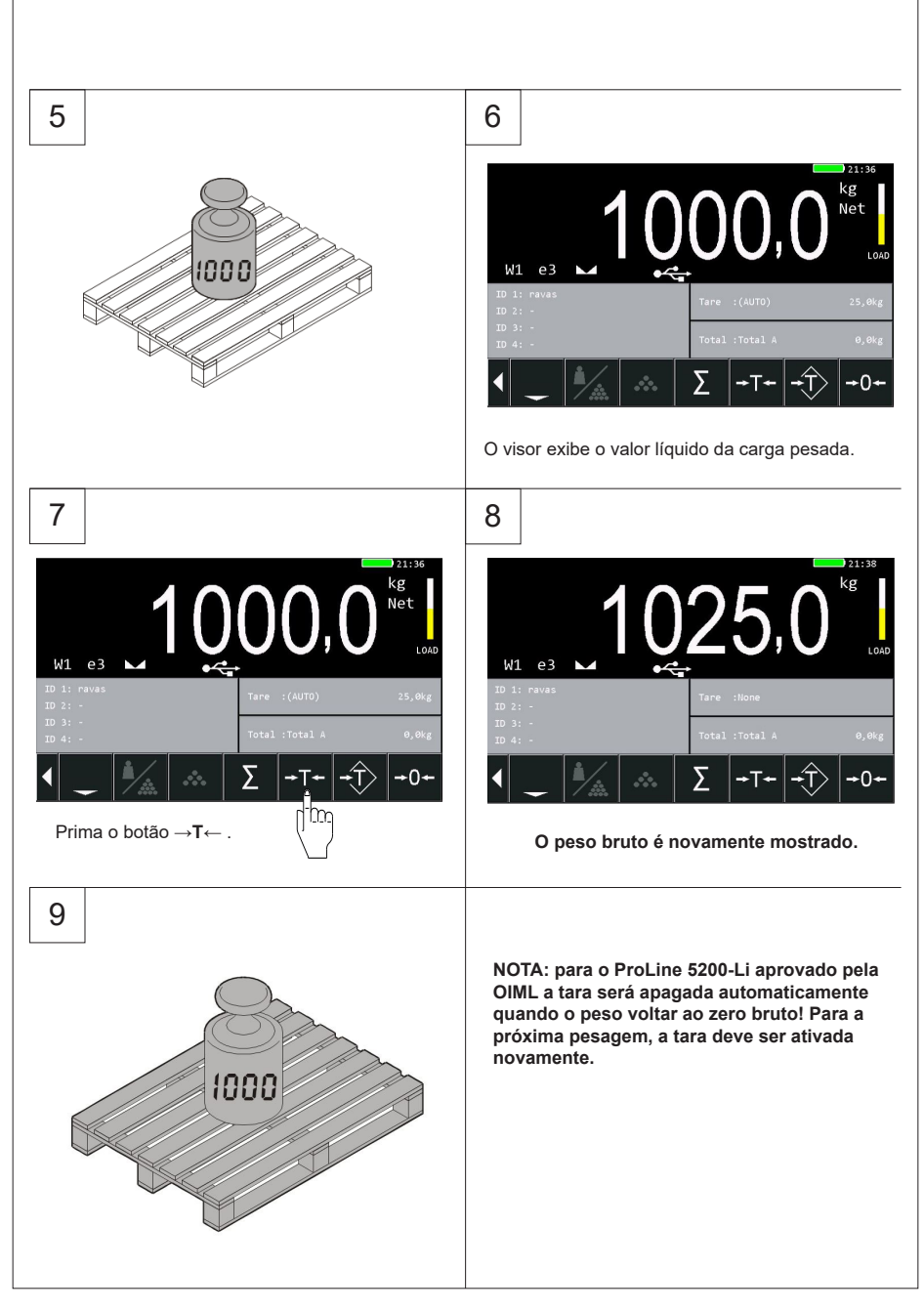

#### **5.5.2 Pesagem líquida: tara manual (PT)**

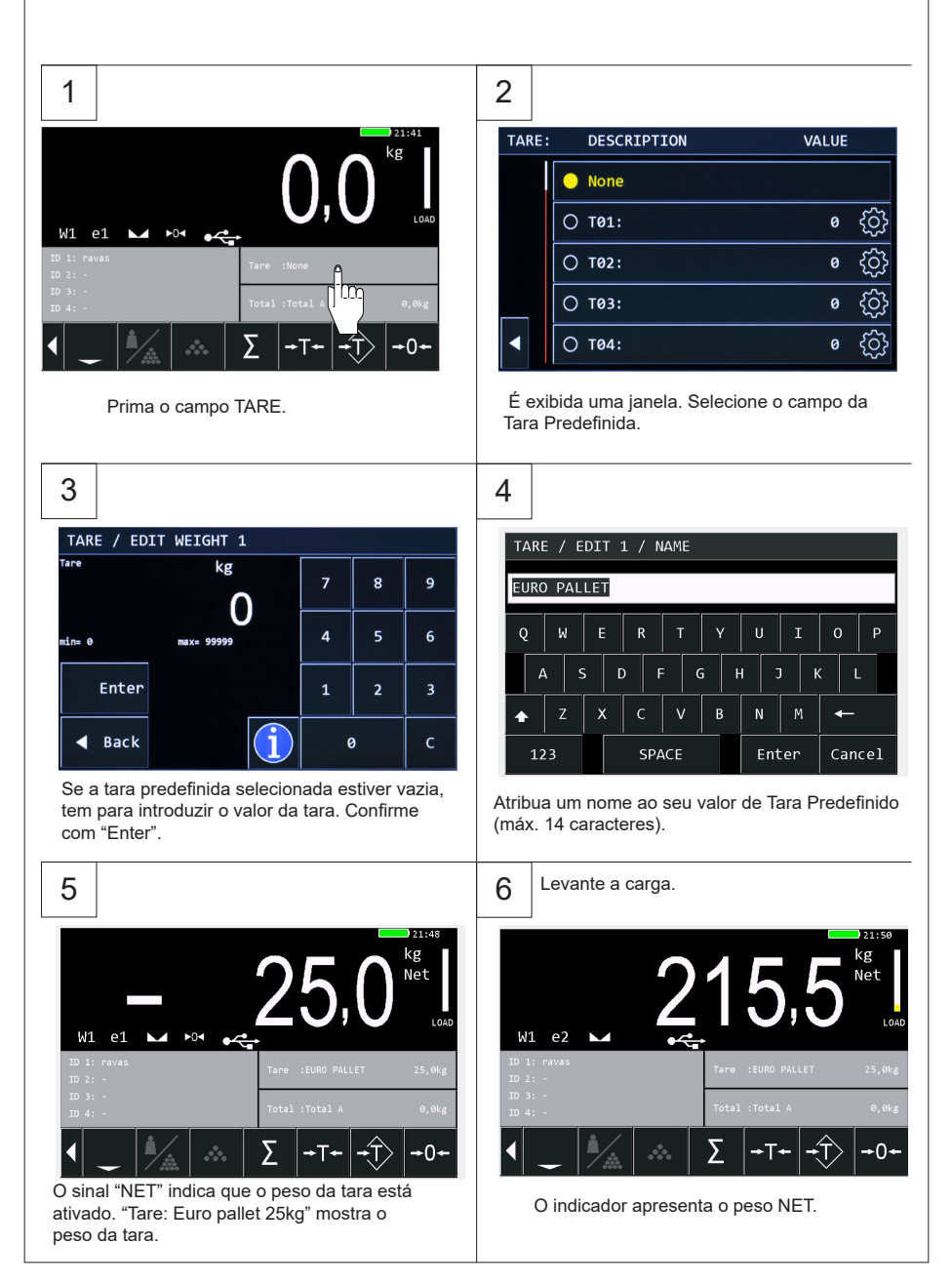

### **5.6 Pesagem líquida: Repor Tara (duas formas)**

#### **5.6.1 opção 1**

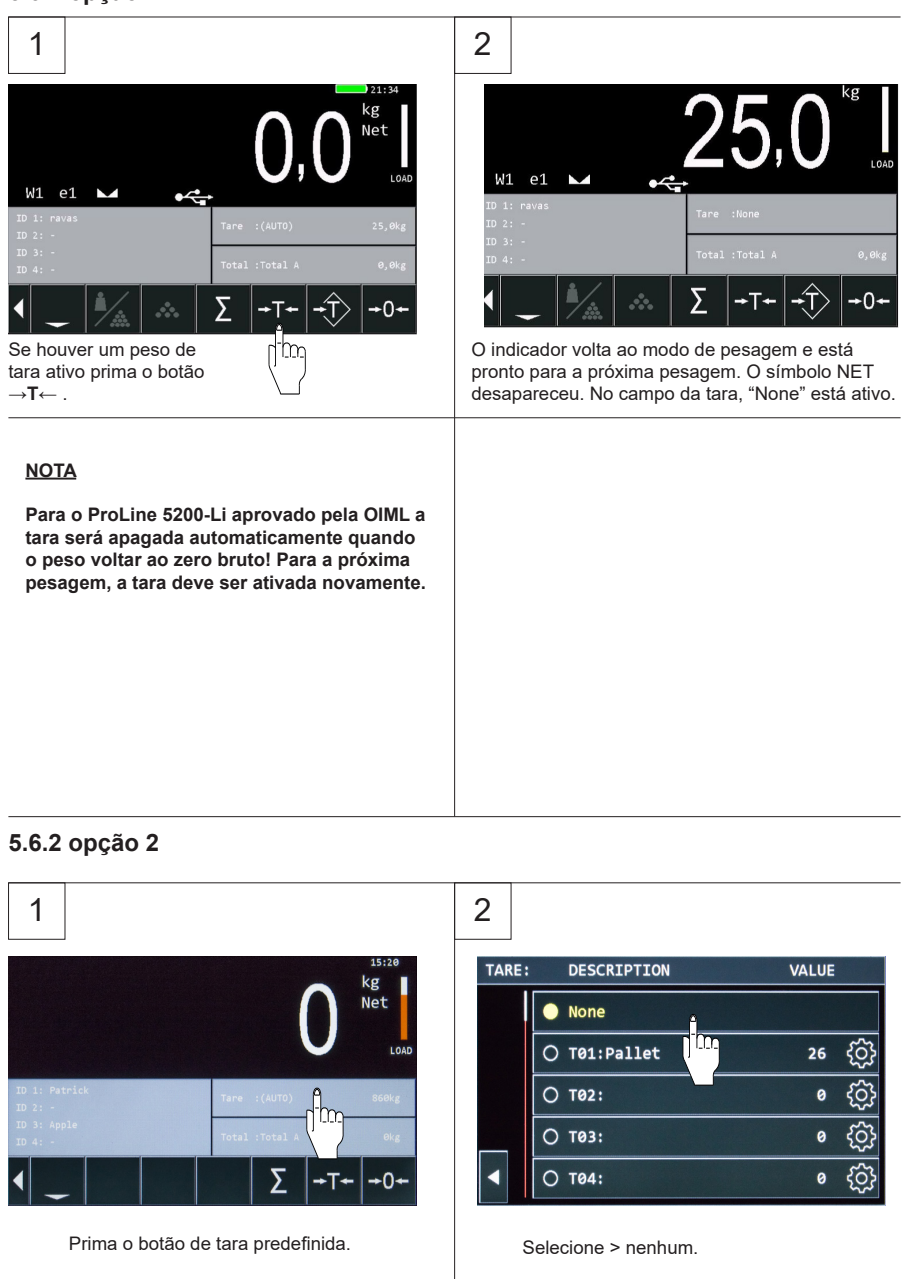

### **5.7 Ativar e editar código ID**

Ī

O ProLine 5200-Li permite-lhe introduzir até 4 códigos ID, que estarão visíveis na impressão ou quando utilizados com dados de comunicação.

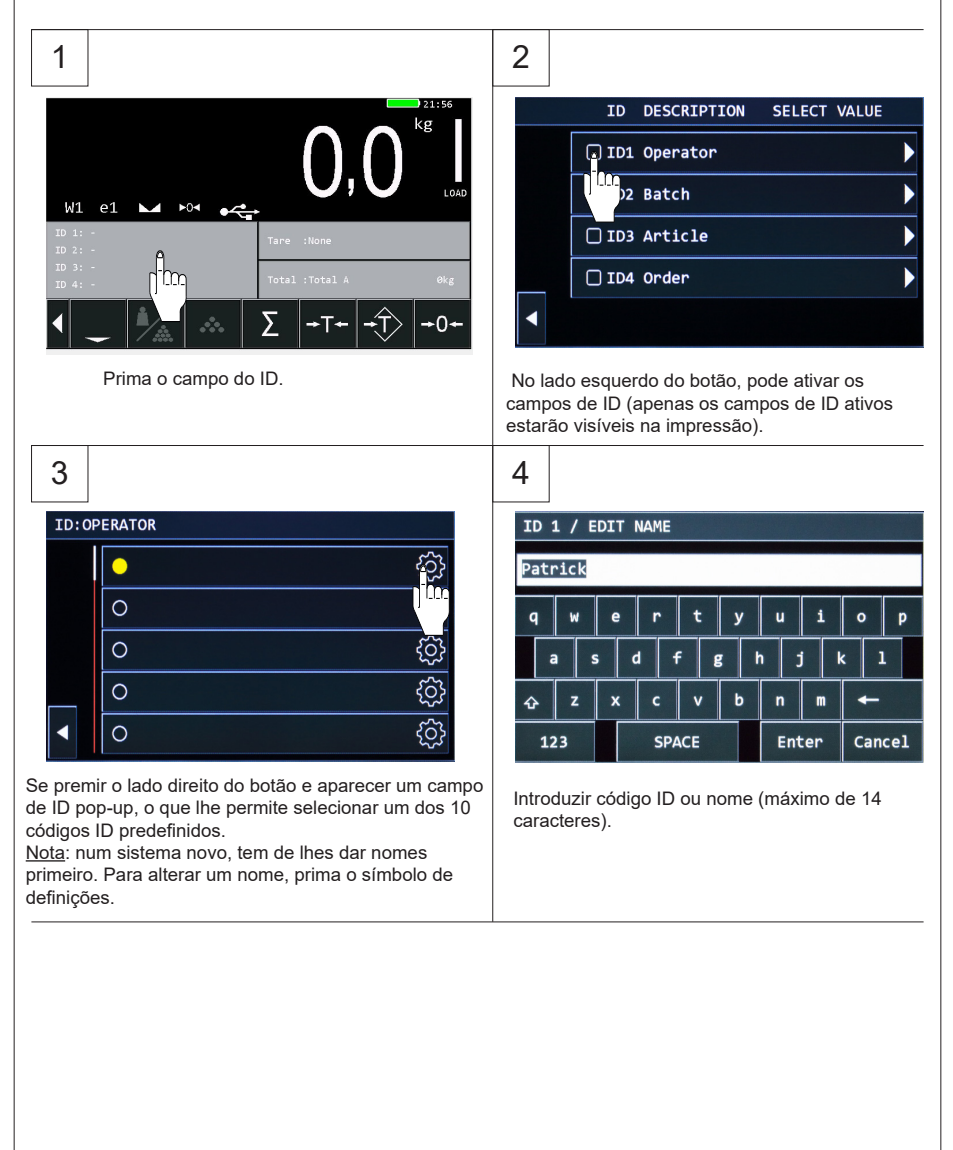

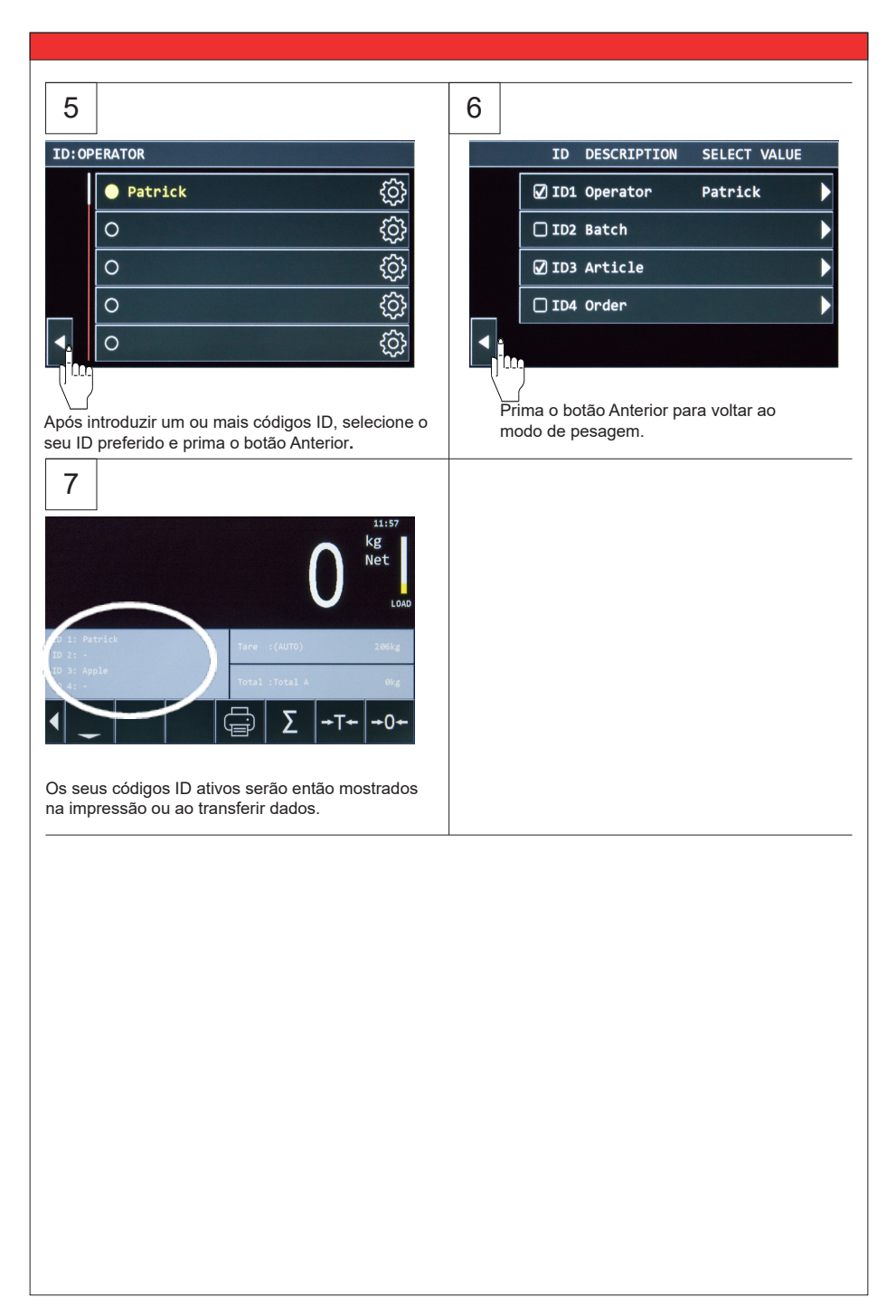

### **5.8 Adicionar, imprimir, limpar a memória e enviar dados**

#### **5.8.1 Adicionar peso ao subtotal**

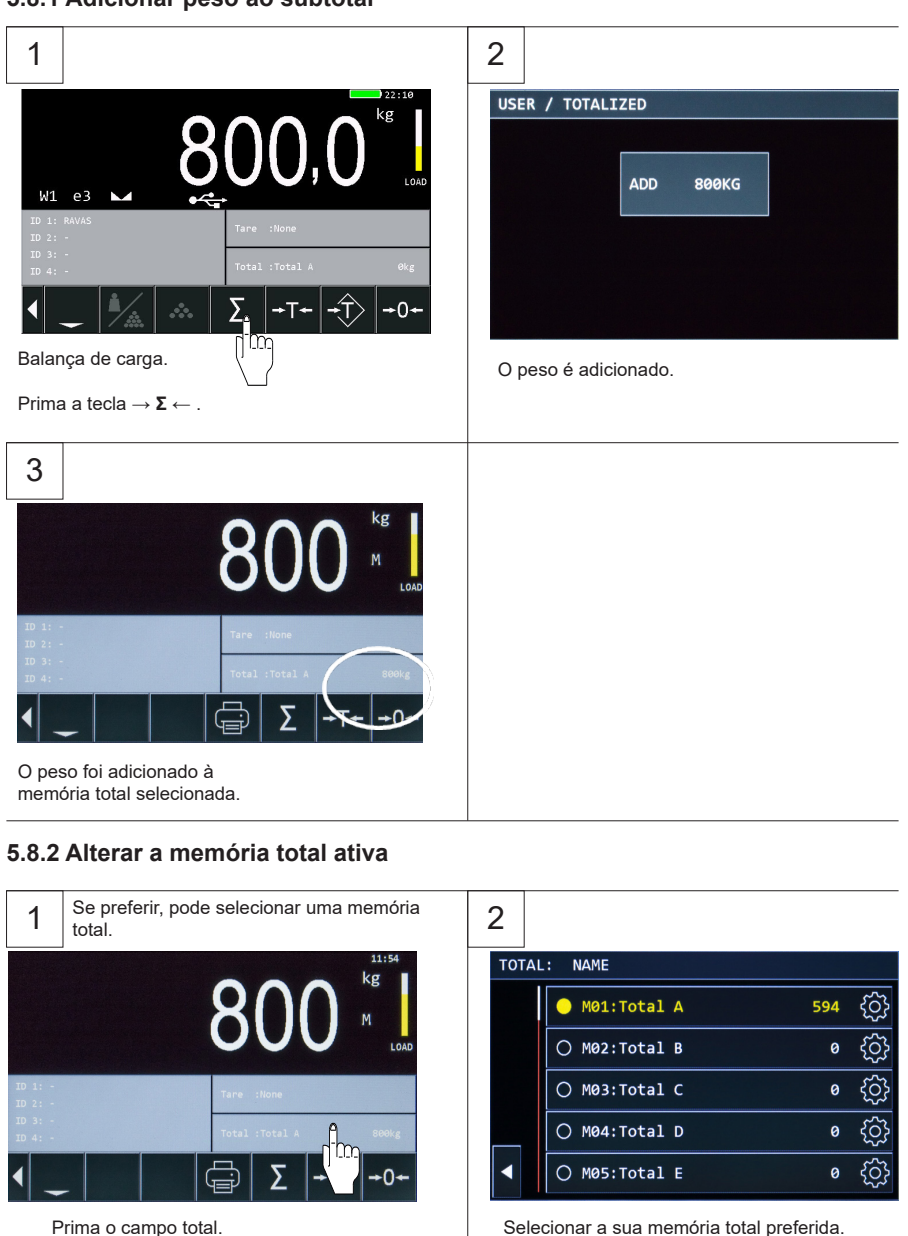

#### **5.8.3 Imprimir peso único**

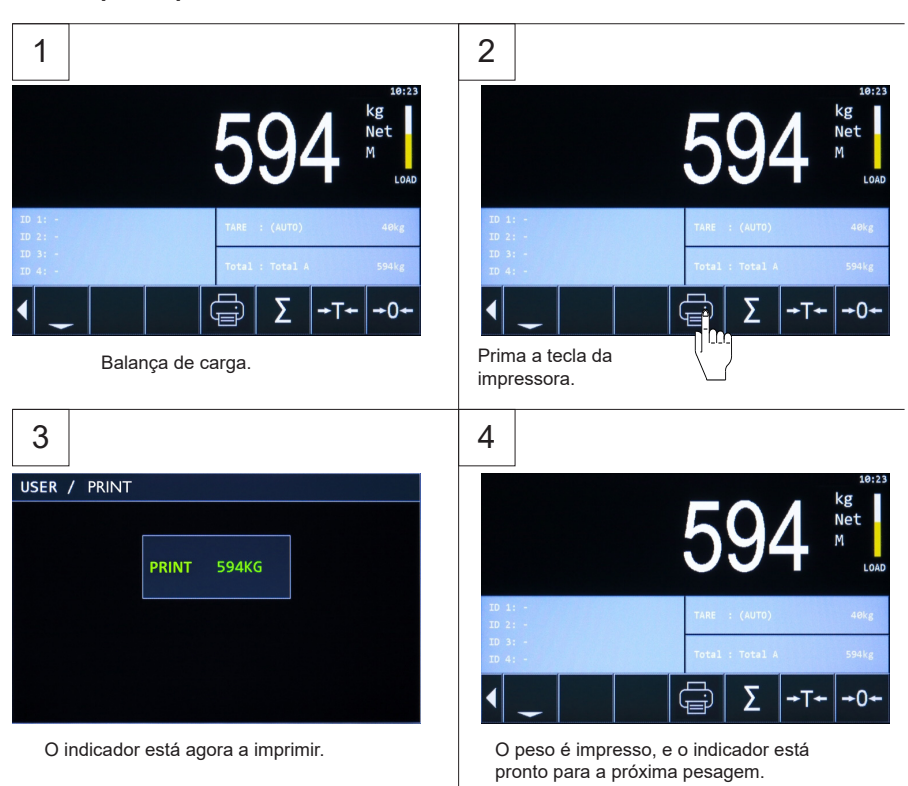

#### **5.8.4 Enviar Wi-Fi**

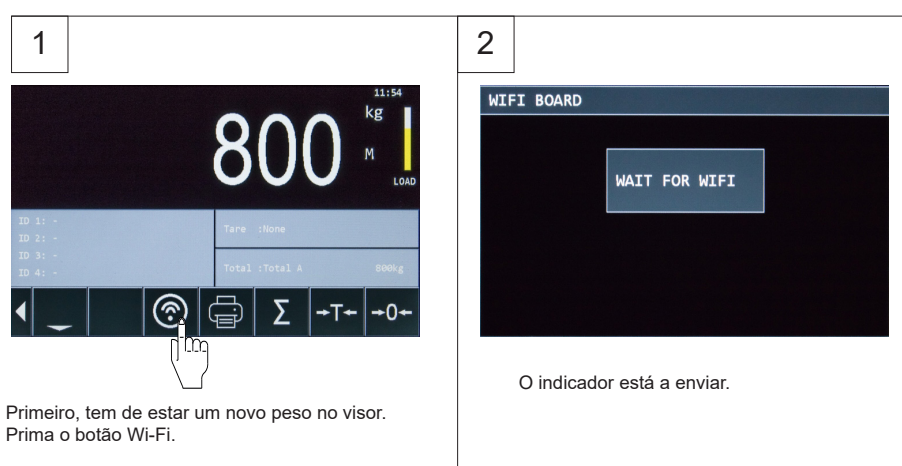

 $3 \mid$  4 USER / TOTALIZED **USER** USER / STORED **NOT POSSIBLE** Cancel Se isto for apresentado, perdeu-se a ligação. Não é possível enviar duas vezes o mesmo O peso será guardado na memória e enviado resultado de peso. assim que a ligação for restabelecida.

#### **5.8.5 Editar, limpar e imprimir registos de totais**

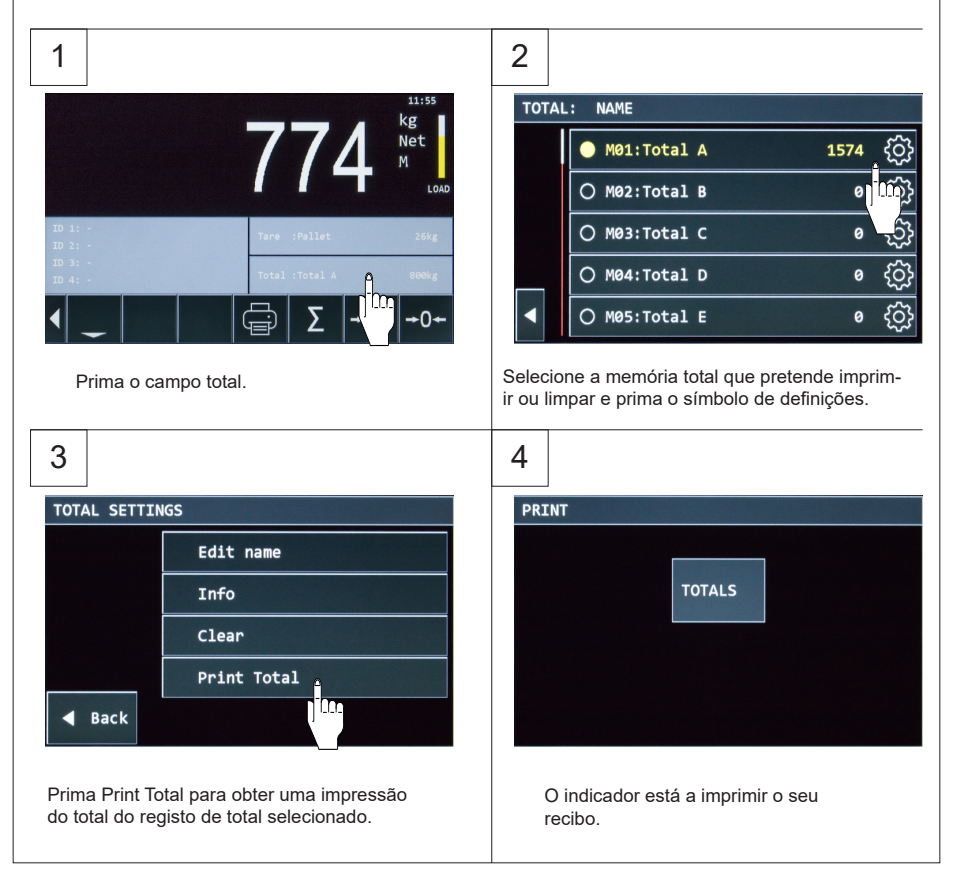

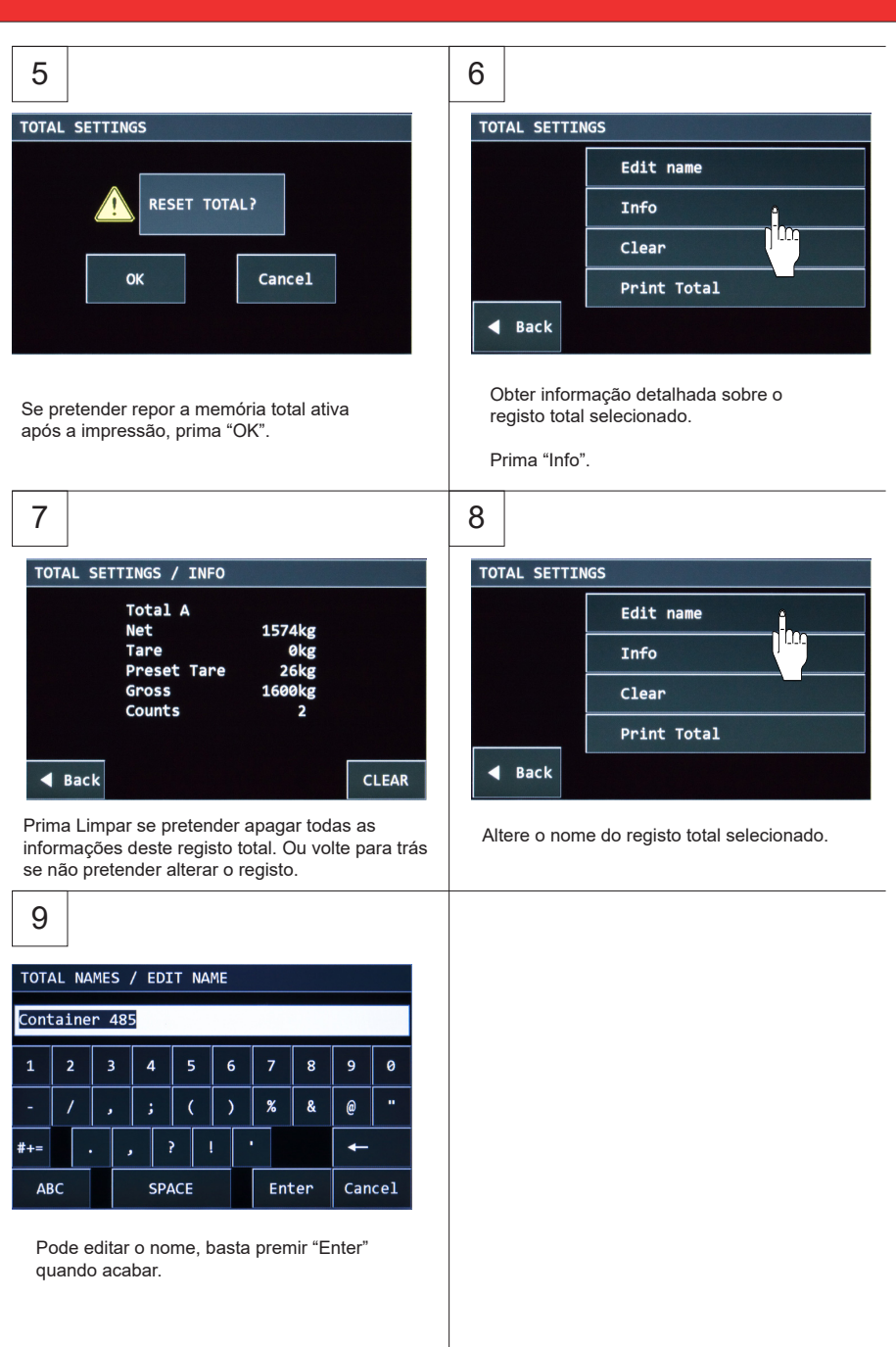

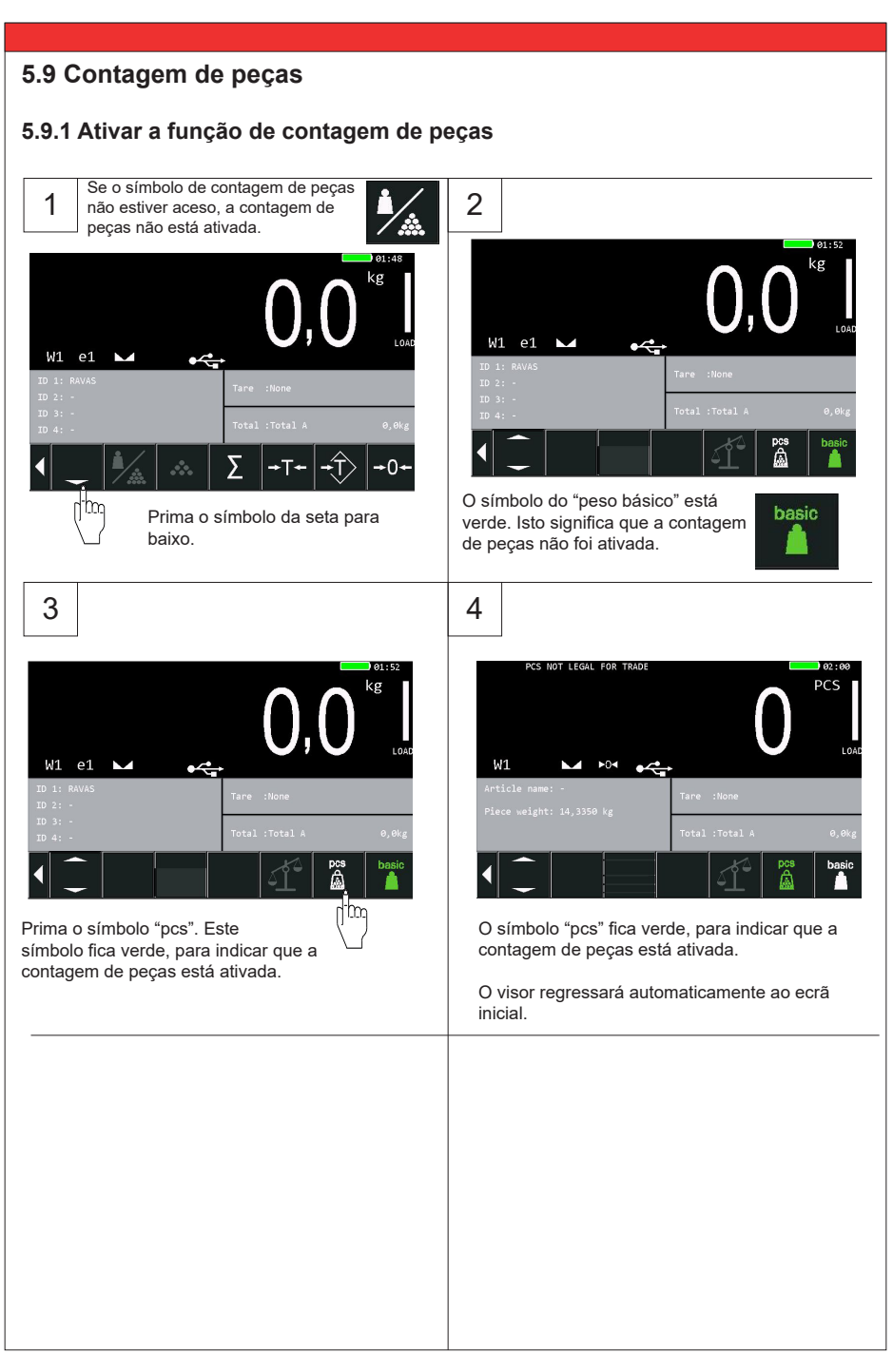

#### **5.9.2 Introduzir manualmente o peso da peça**

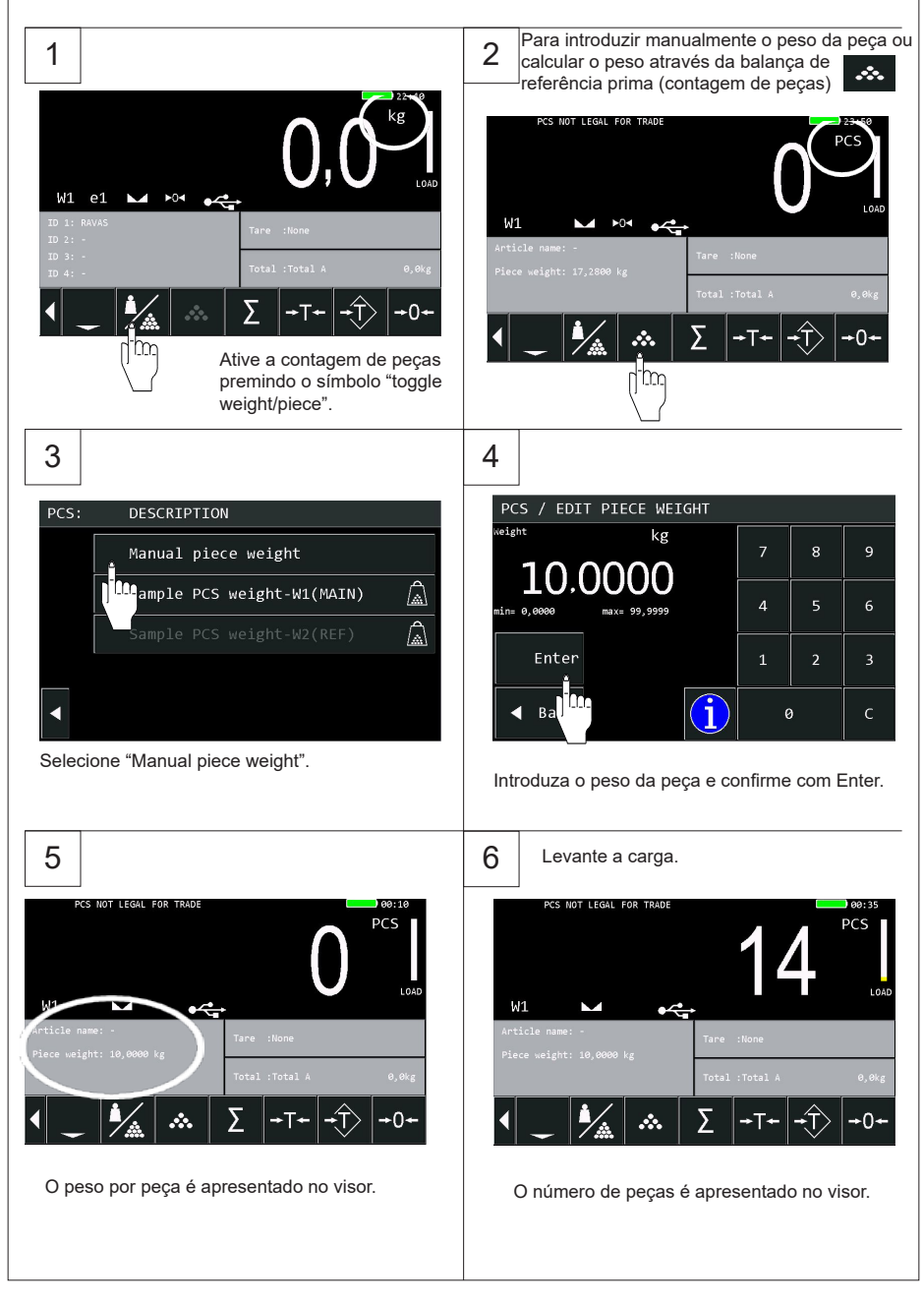

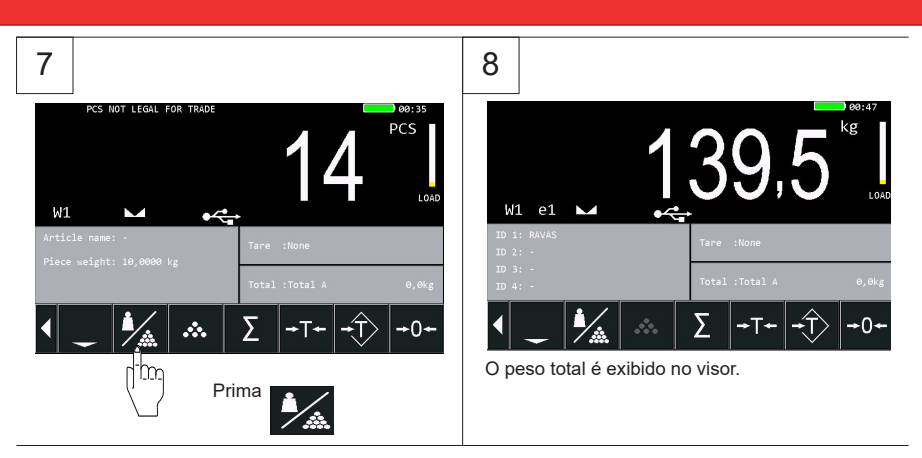

#### **5.9.3 Calcular o peso da peça**

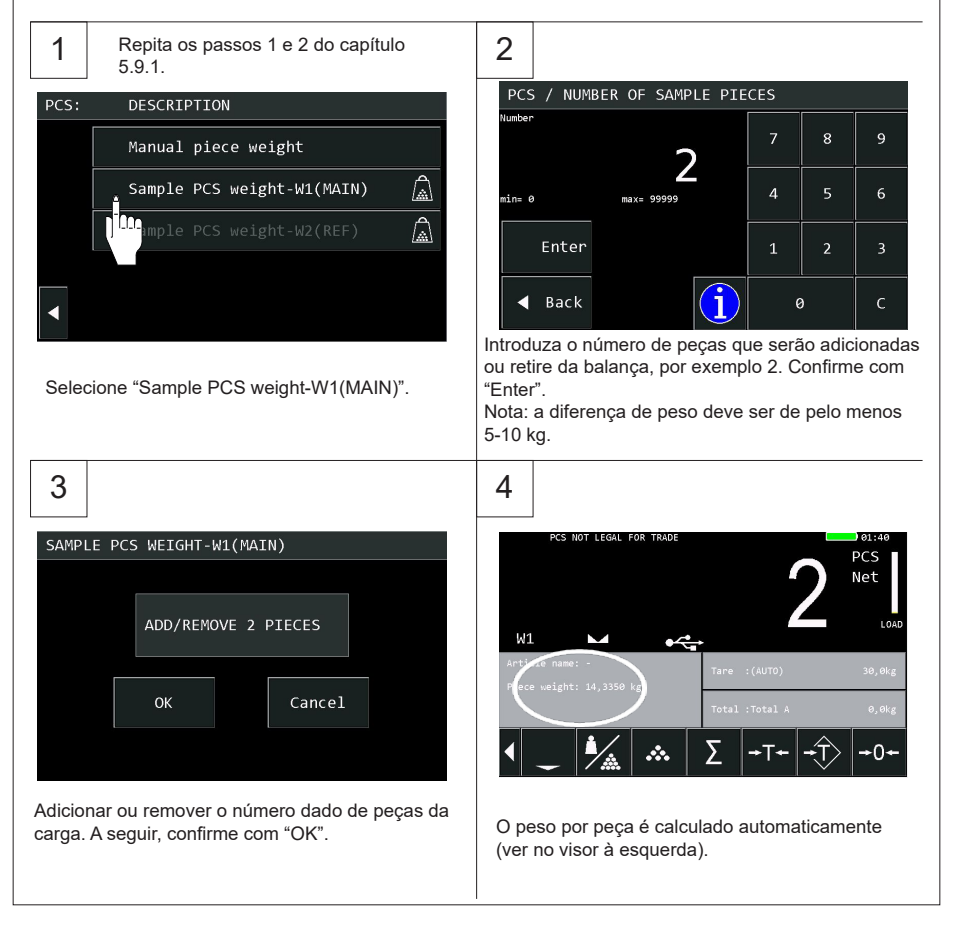

#### **5.10 Armazenamento de dados em dispositivo USB**

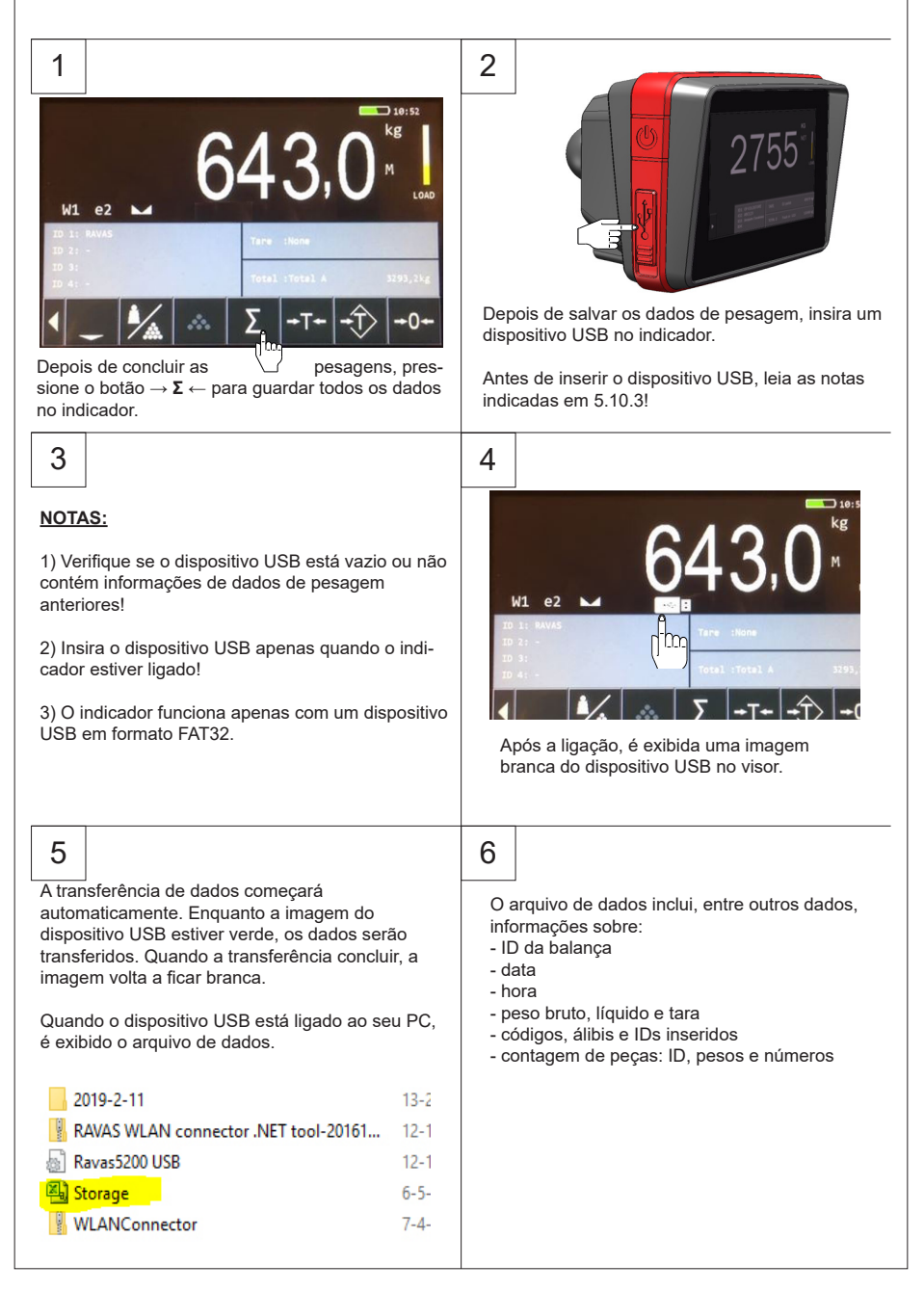

### **5.11 Alterar a hora e a data**

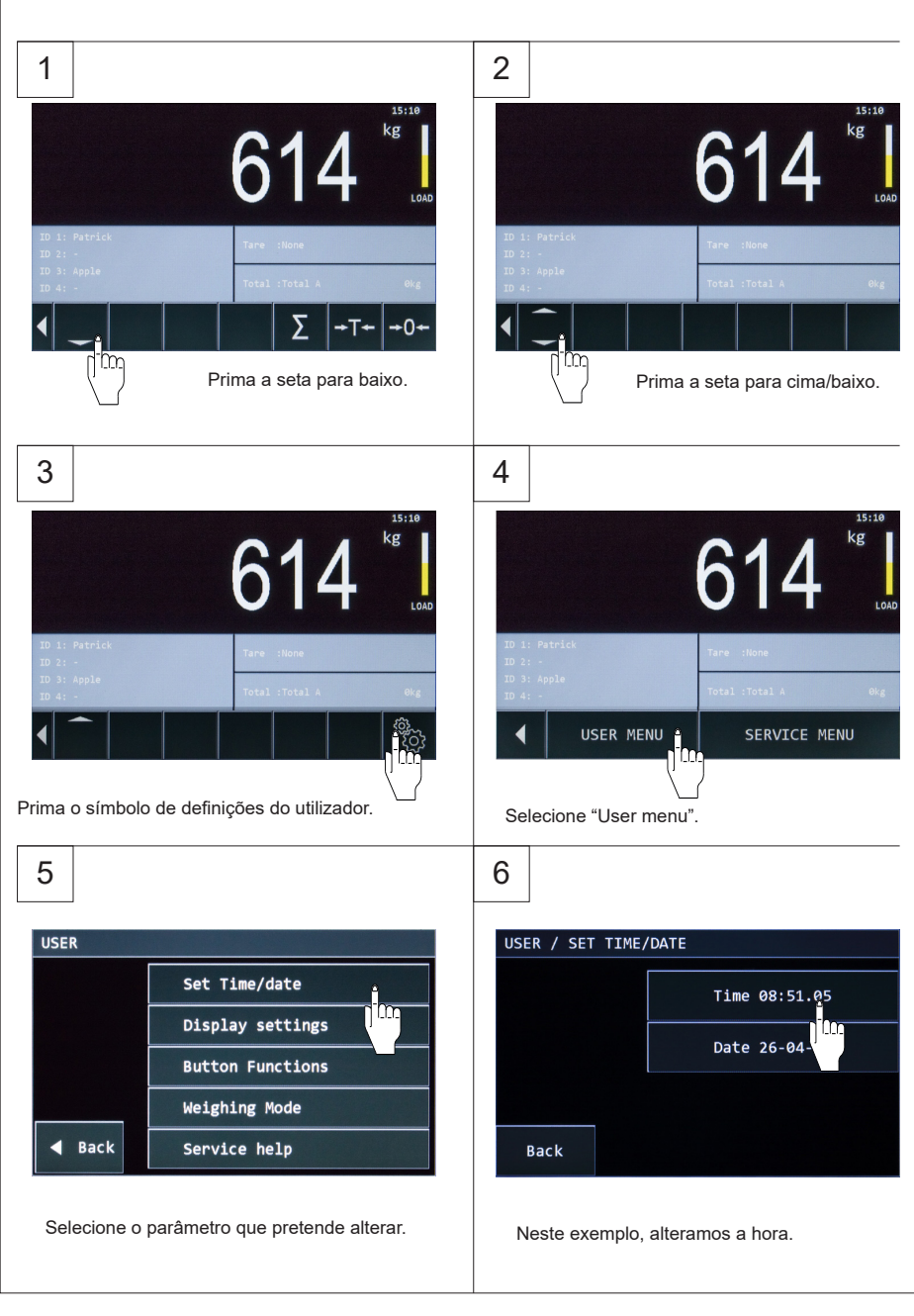

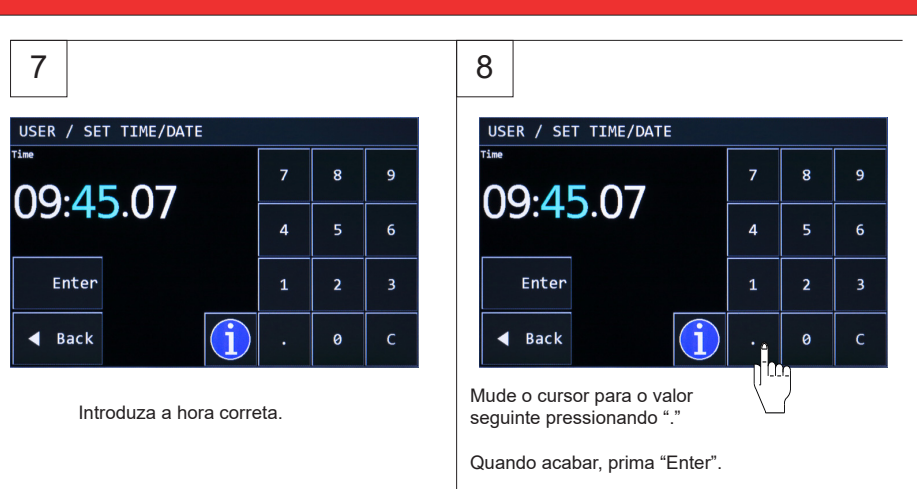

### **5.12 Alterar as funções e posições dos botões**

#### **5.12.1 Alterar as funções dos botões**

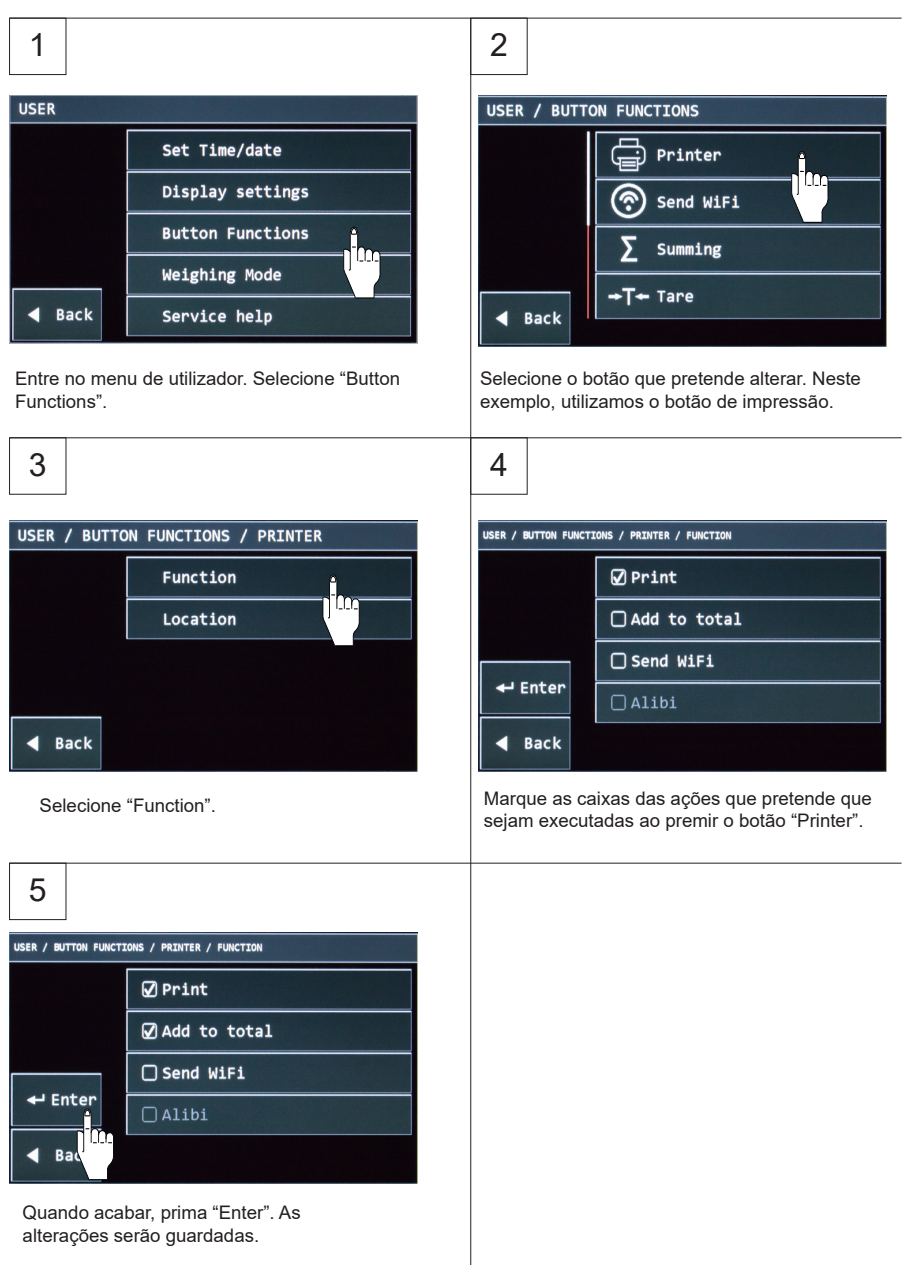

### **5.12.2 Alterar a posição do botão**

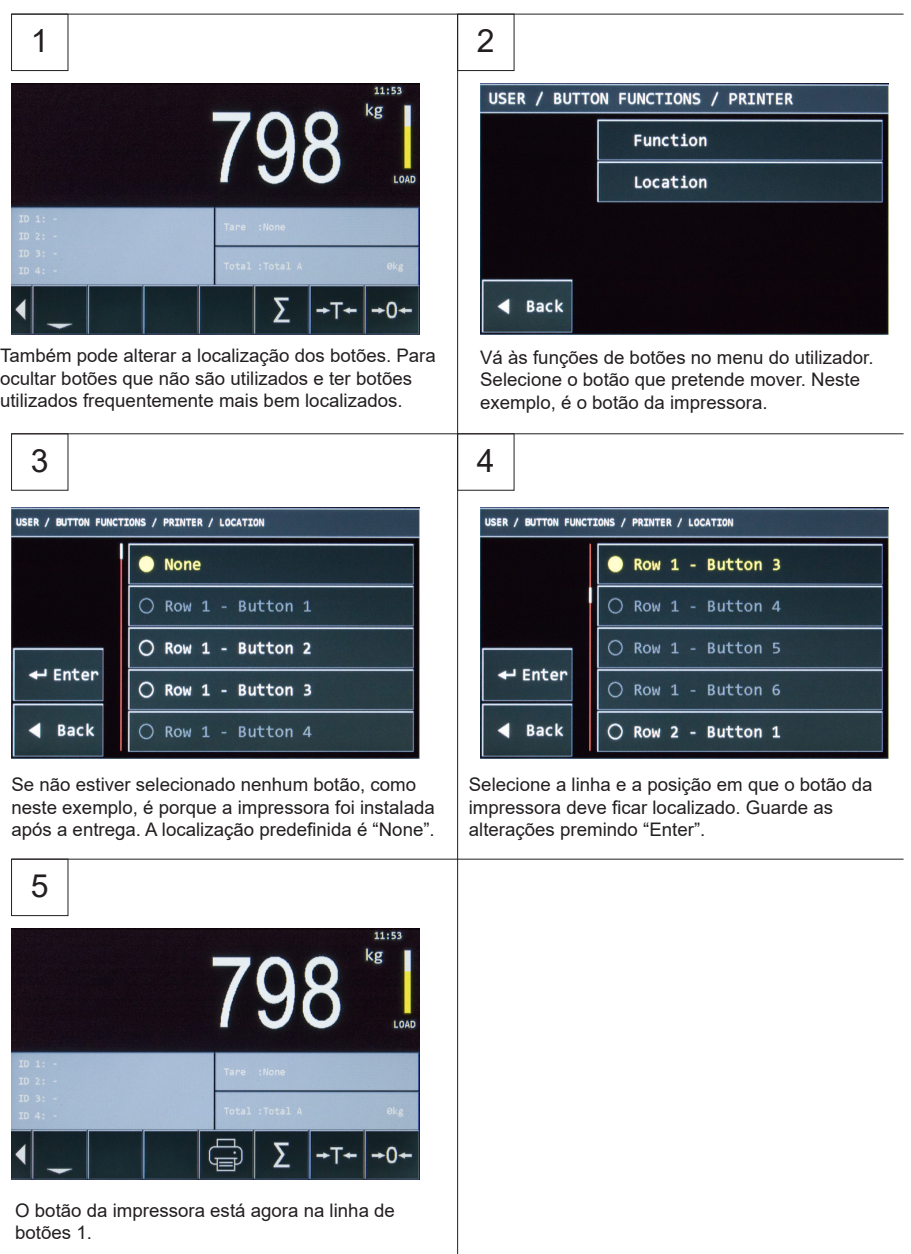

#### **5.13 Mostrar/ocultar botões no arranque**

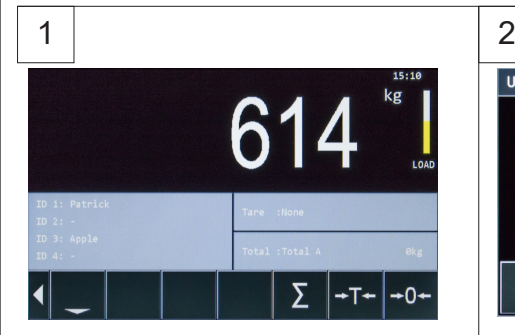

Por predefinição, no arranque, os botões encontram-se sempre na parte inferior do visor. Para os ocultar, prima o botão "<". Mas na próxima vez que ligar o indicador, regressam à posição inicial. Siga os passos seguintes se desejar ocultar os botões para sempre.

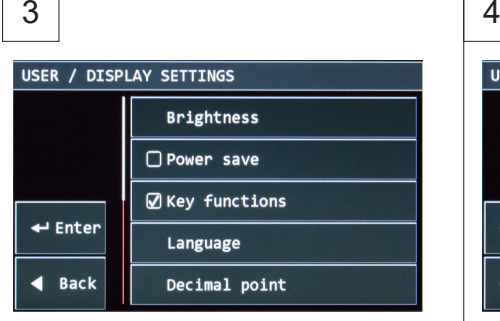

A caixa de seleção de "Key Functions" está selecionada, o que significa que os botões estão sempre presentes.

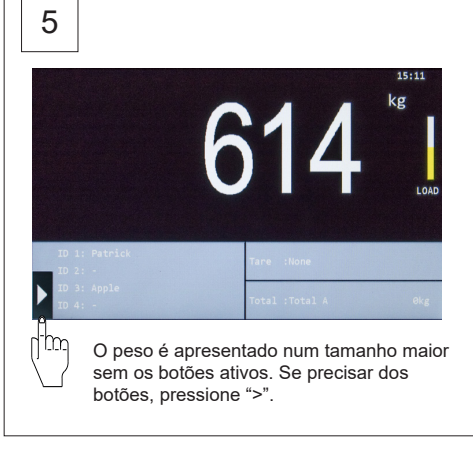

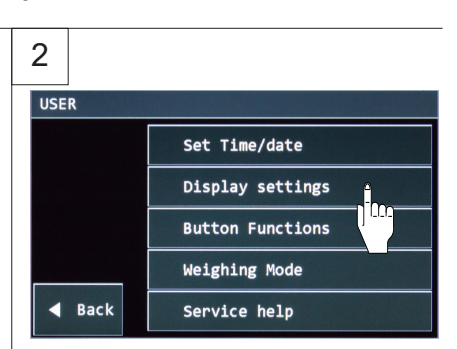

Entre no menu de utilizador. Selecione "Display settings".

#### USER / DISPLAY SETTINGS **Brightness** □ Power save  $\Box$  Key functions  $\leftarrow$  Enter Language m **Back** Decimal point

Retire a seleção da caixa de verificação para ocultar os botões ao arrancar. Prima "Enter" para guardar as alterações.

### **5.14 Memória Alibi**

Ī

O indicador 5200 tem a possibilidade de uma memória Alibi. O indicador armazena todas as pesagens em sua memória álibi e adiciona um número único a ele.

Os dados armazenados na memória álibi são:

- 1. Date > esta é a data em formato dd\mm\aa (EU).<br>2. Time > esta é a hora no formato hh:mm.
- 2. Time > esta é a hora no formato hh:mm.<br>3. Gross weight > exibe o peso bruto. Por e
- 3. Gross weight > exibe o peso bruto. Por exemplo: 233,5 kg ou 136,5 lb.<br>4. Net weight > exibe o peso líquido. Por exemplo: 233.5 kg ou 136.5 lb.
- Net weight > exibe o peso líquido. Por exemplo: 233.5 kg ou 136.5 lb.
- 5. Tare weight > exibe o pedo de tara. Por exemplo: 233,5 kg ou 136,5 lb.<br>6. UID Code/Alibi number > trata-se de um número de 10 dígitos que é ge
- 6. UID Code/Alibi number > trata-se de um número de 10 dígitos que é gerado pelo próprio indicador.

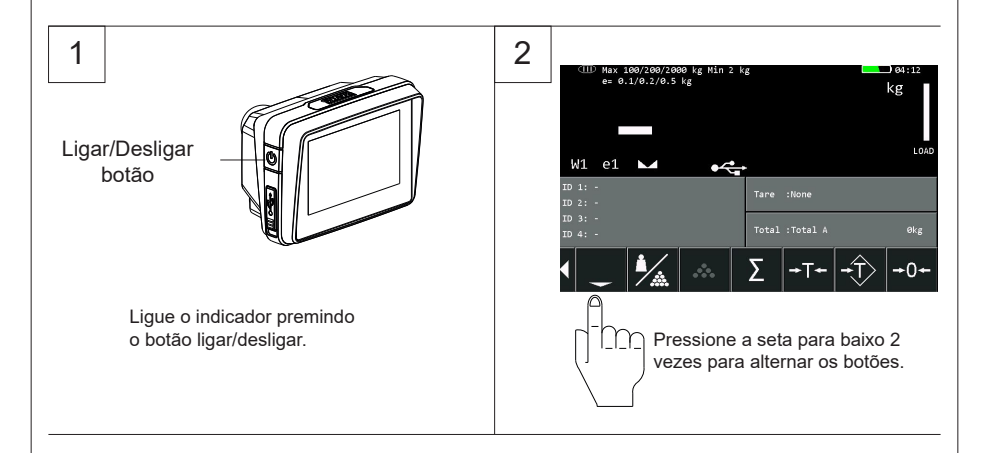

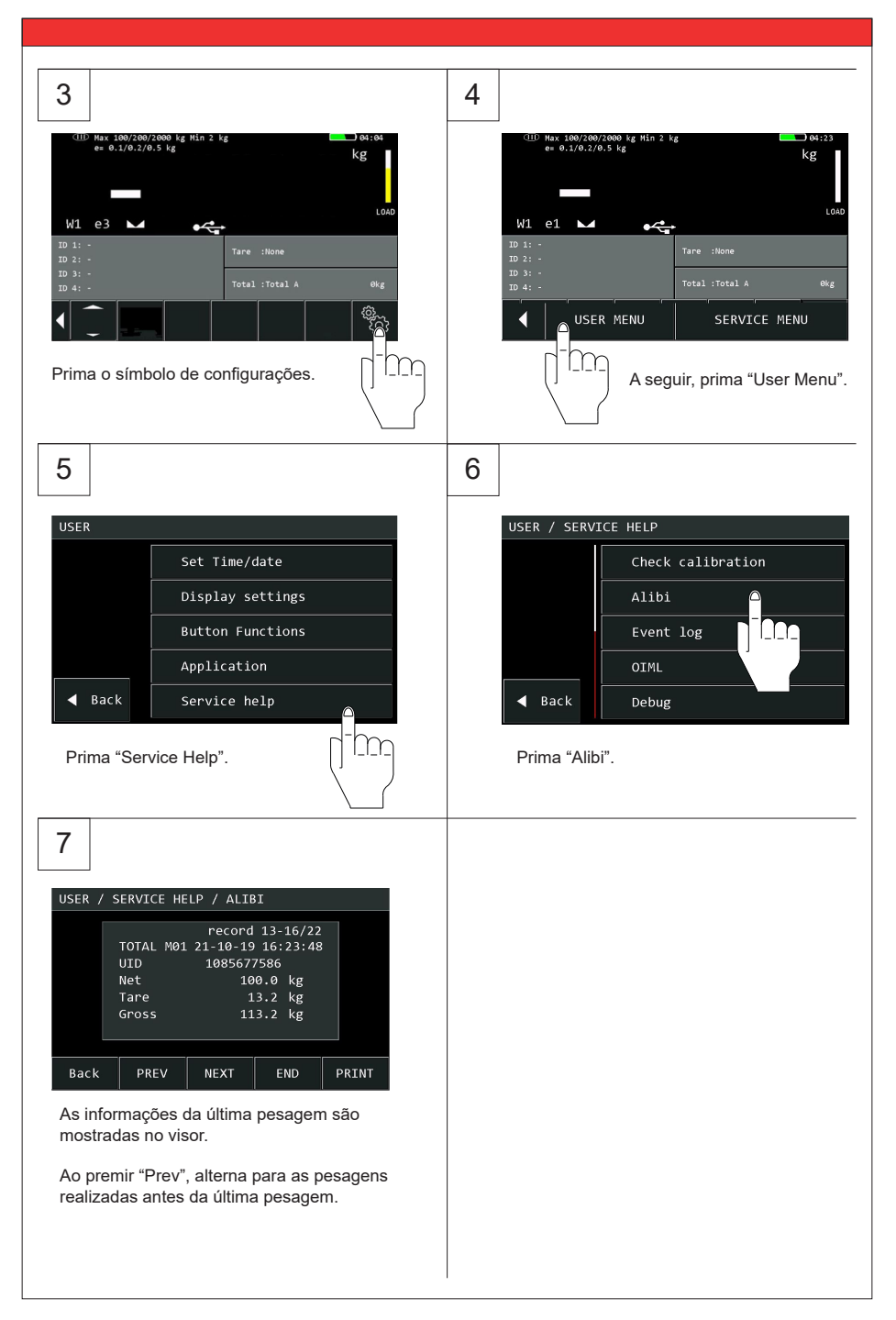

### **5.15 Manutenção**

As orientações de manutenções para porta-paletes normais aplicam-se ao chassis do sistema de pesagem móvel. Por experiência sabemos que o sistema de pesagem integrado ainda funciona quando o chassis é danificado por sobrecarga.

#### **Principais orientações:**

- Como os volantes estão montados na frente, é preferível puxar o porta-paletes por cima empurrando-o.
- Quando o mecanismo de elevação não é utilizado, a pega deve ser mantida na posição neutra, intermédia. É assim prolongada a vida útil dos vedantes.
- O sistema de pesagem cumpre os requisitos de proteção classe IP65. Isto significa que o pó ou humidade (chuva ou feixe de água de todos os lados), não influenciará o funcionamento da

electrónica. No entanto, a limpeza a alta pressão em combinação com água quente ou produtos químicos de limpeza conduzirá à entrada de humidade e, portanto, influenciará negativamente o funcionamento do sistema.

- Qualquer trabalho de soldadura só deve ser feito por pessoas qualificadas. Evitar-se-ão assim danos na parte eletrónica e nas células de carga.
- Os rolamentos das rodas (não poliuretano) e os pontos pivotantes da barra de nivelamento das rodas de carga devem ser limpos e lubrificados regularmente.
- Todas as normas de segurança aplicáveis ao empilhador permanecem válidas e inalteradas;
- Não são permitidas quaisquer operações de pesagem quando houver pessoas ou objetos nas proximidades, à volta, debaixo ou junto da carga;
- Quaisquer modificações ao sistema devem ser aprovadas por escrito pelo fornecedor antes
- de se poder dar início a quaisquer trabalhos;
- É da exclusiva responsabilidade do comprador dar formação aos seus funcionários sobre a correta utilização
	- e manutenção deste equipamento;

- Não opere esta unidade, a menos que tenha sido devidamente formado sobre as respetivas capacidades;
- Verifique regularmente a precisão da balança para evitar leituras erradas;
- A manutenção da balança só pode ser realizada por pessoal devidamente formado e autorizado;
- Siga sempre as instruções de utilização, manutenção e reparação do porta-paletes e contacte o fornecedor em caso de dúvida;
- A RAVAS não se responsabiliza por erros que possam ocorrer devido a pesagens incorretas ou falta de precisão da balança.

## **6. RAVAS WeightsApp**

A aplicação RAVAS WeightsApp permite ler os dados do sistema de pesagem móvel diretamente a partir do seu smartphone ou tablet.

A aplicação não só mostra o peso em dígitos grandes num smartphone ou tablet, como guarda ainda o peso brutos e o peso de tara medidos, o código de produto, a data e a hora e o ID do dispositivo ou operador. Os dados também podem ser enviados para qualquer endereço de email como ficheiro CSV, após o que podem ser importados através de um programa de folhas de cálculo para um PC.

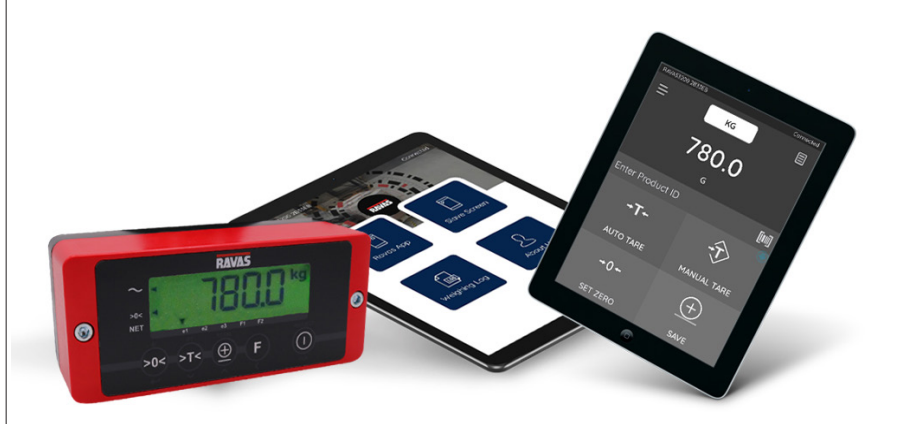

#### **A partir da aplicação, pode:**

Ī

- introduzir o ID de um operador ou dispositivo
- introduzir taras (automaticamente ou manualmente)
- repor a zero o sistema de pesagem

A data e a hora são geradas automaticamente. Se o seu dispositivo Android possuir um leitor de código de barras integrado, pode utilizá-lo para introduzir IDs de produtos.

Para além disso, a aplicação permite transferir um ficheiro de registo a partir do indicador RAVAS e enviá-lo para análise técnica como ficheiro CSV em caso de avaria.

A aplicação RAVAS WeightsApp pode ser descarregada gratuitamente da App Store e do Google Play.

Para ver instruções sobre a utilização da aplicação RAVAS WeightsApp, visite www.ravas.com.